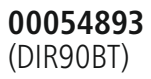

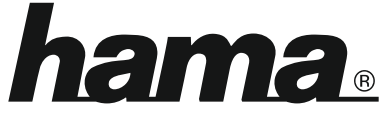

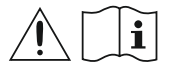

THE SMART SOLUTION

# **Digital Radio**

# **Digital-Radio**

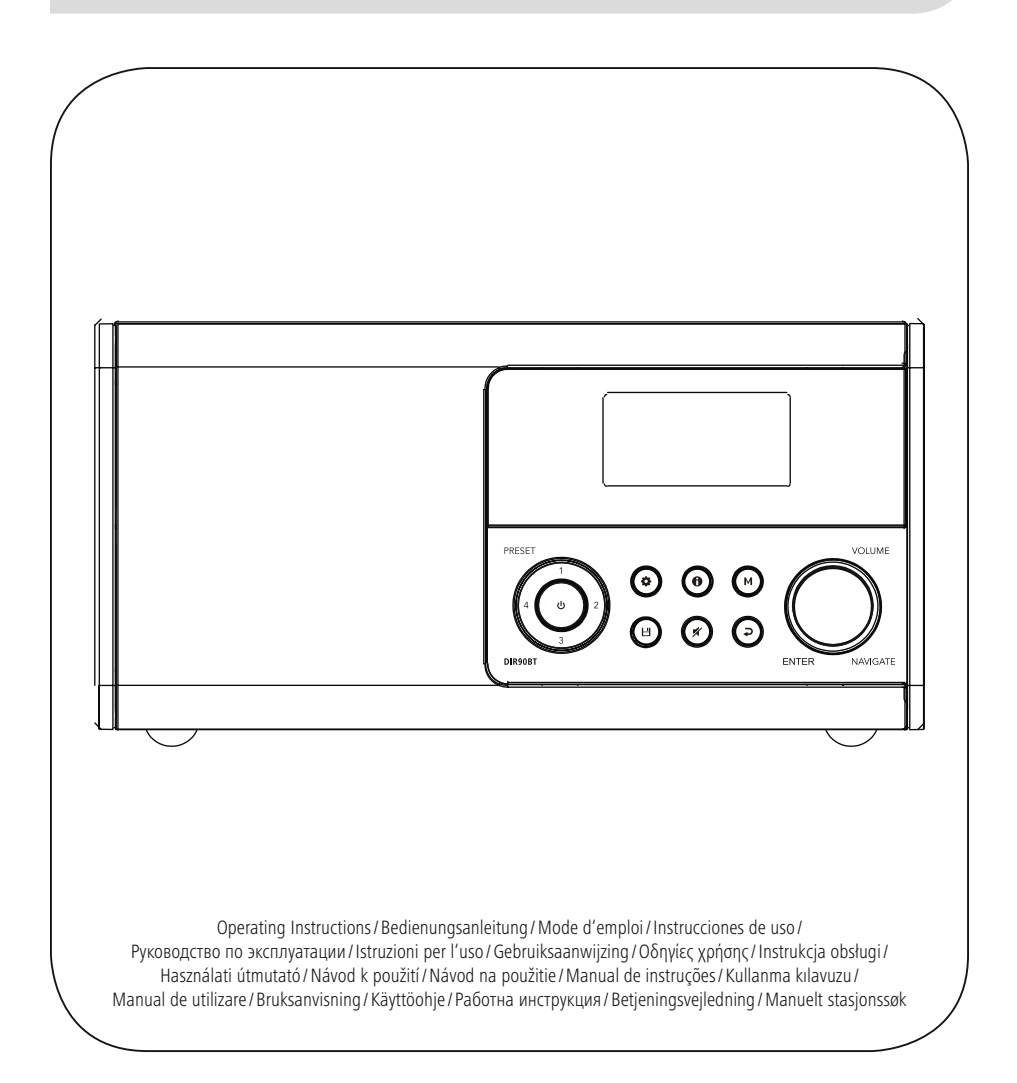

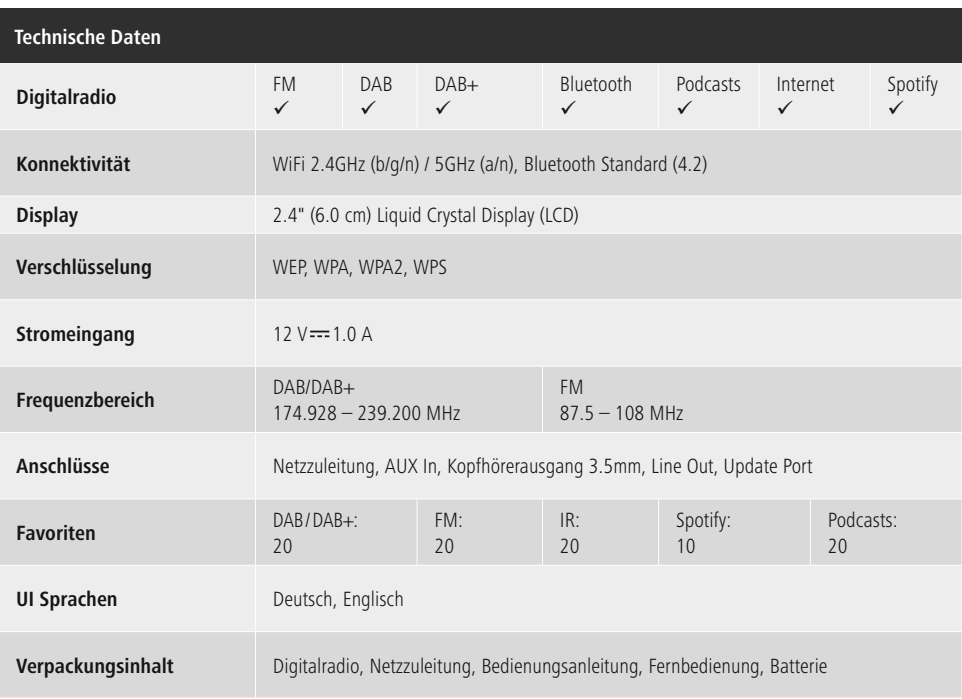

Verwende dein Smartphone, Tablet oder deinen Computer als Fernbedienung für Spotify. Auf spotify.com/connect erfährst du mehr.

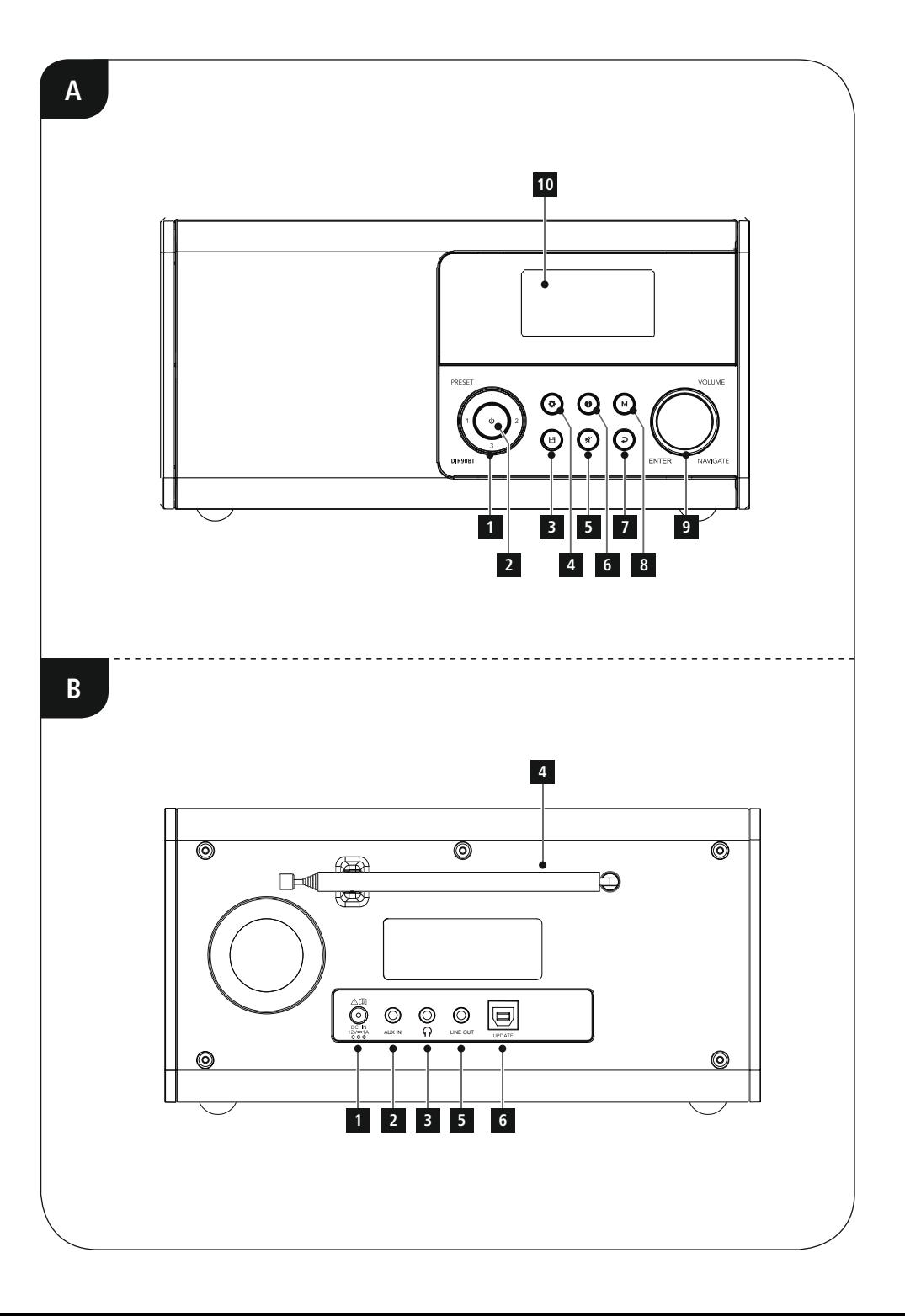

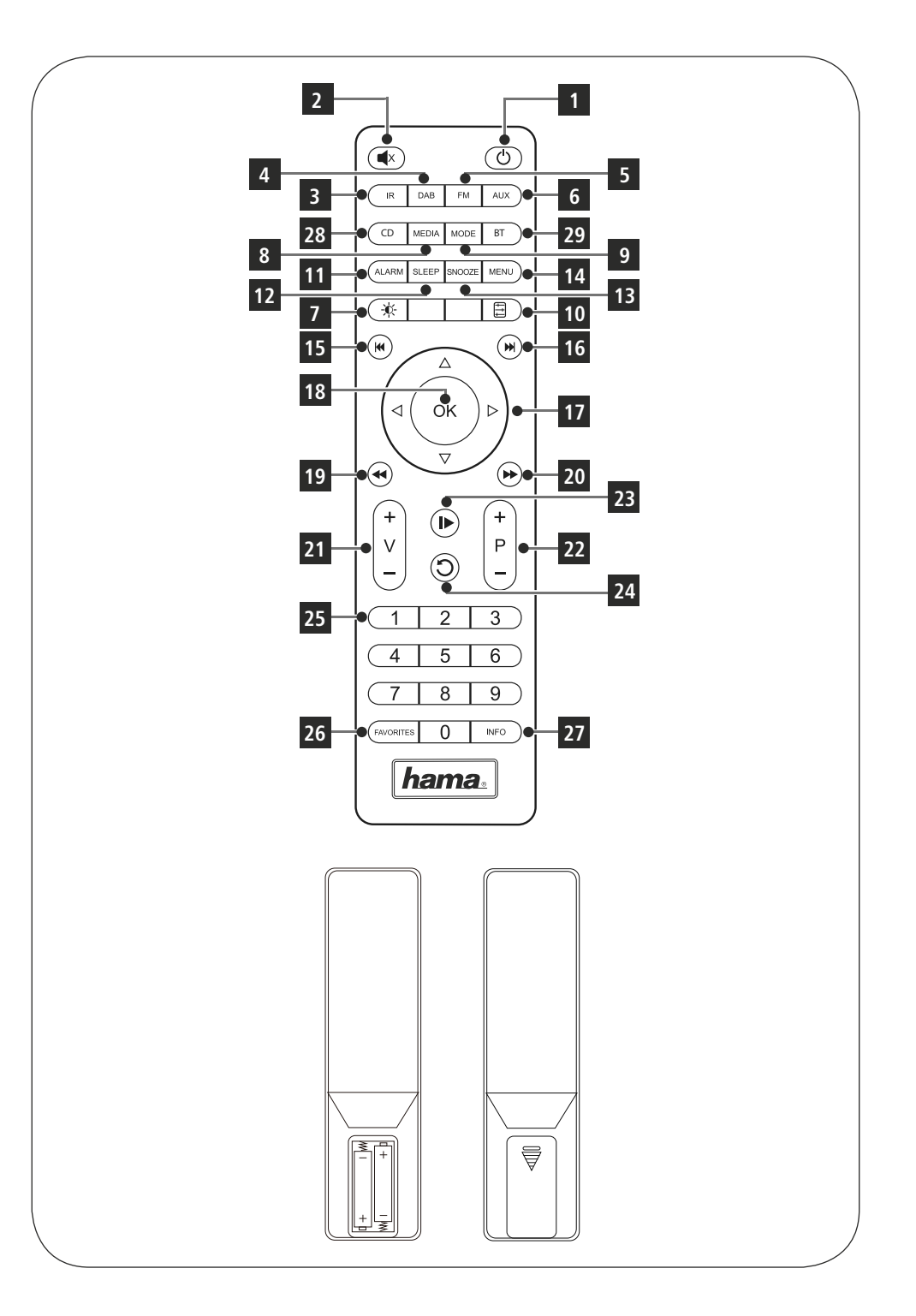

# <span id="page-5-0"></span>**Bedienungselemente und Anzeigen**

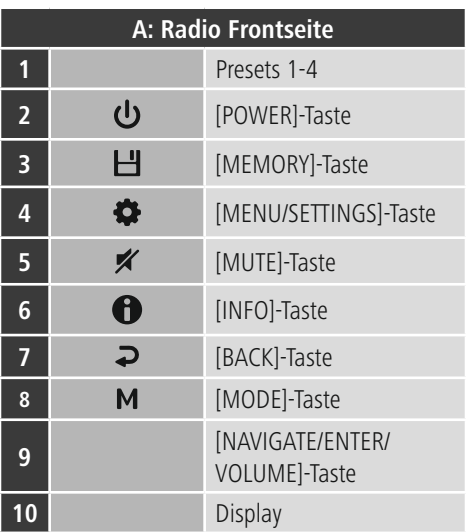

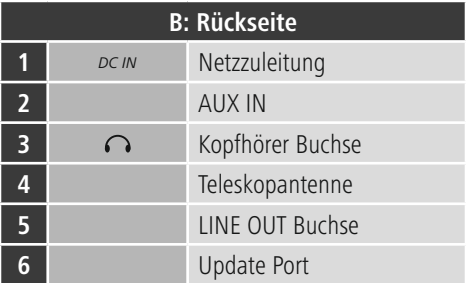

 $\overline{\hat{O}}$ 

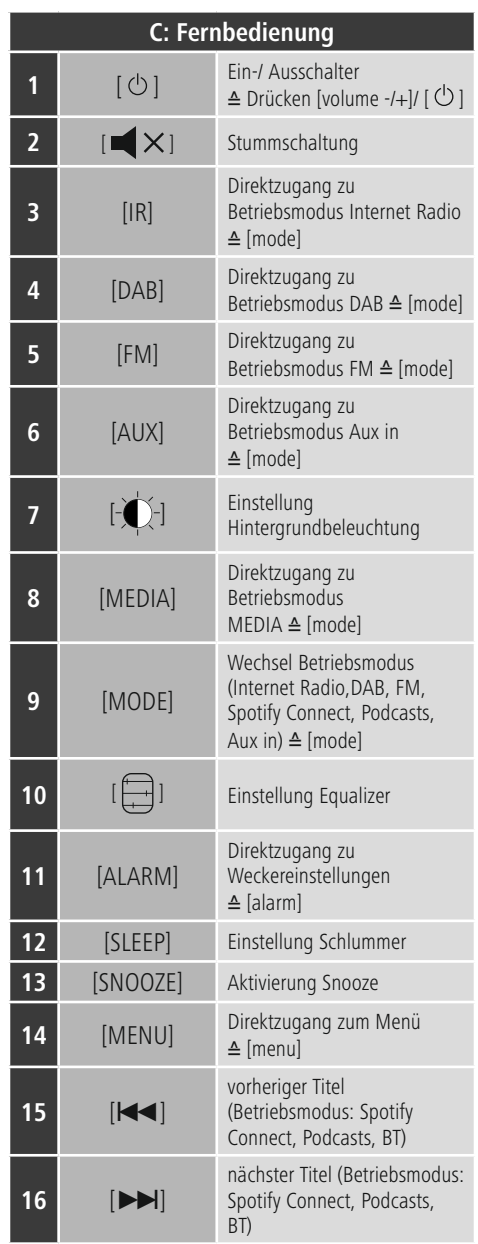

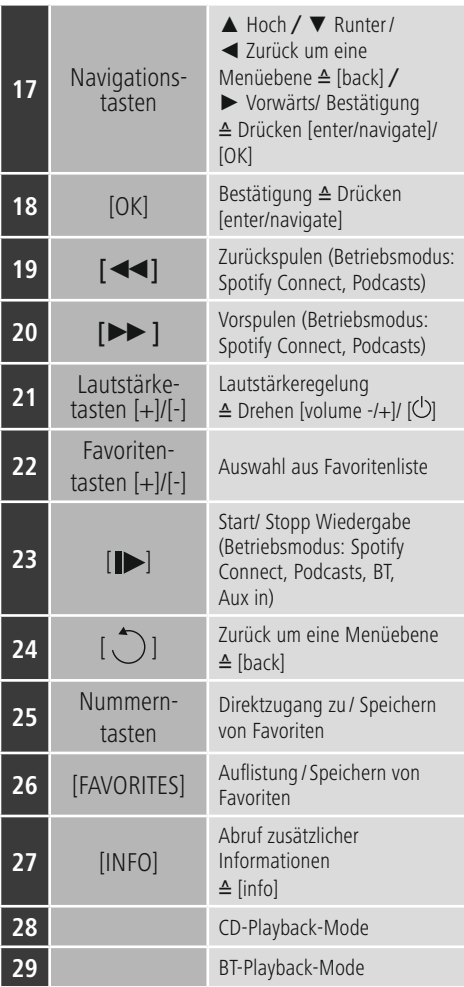

# **Inhalt**

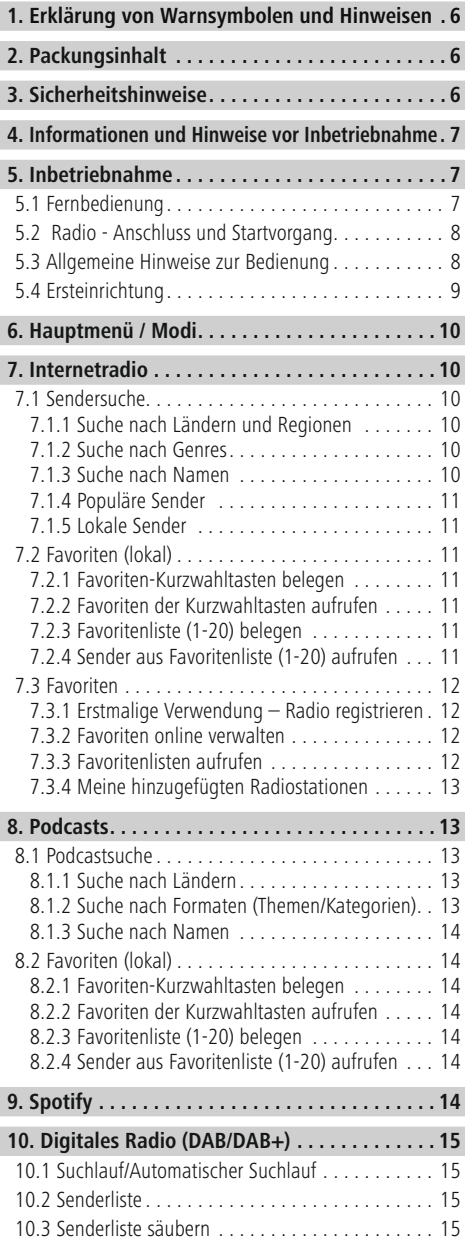

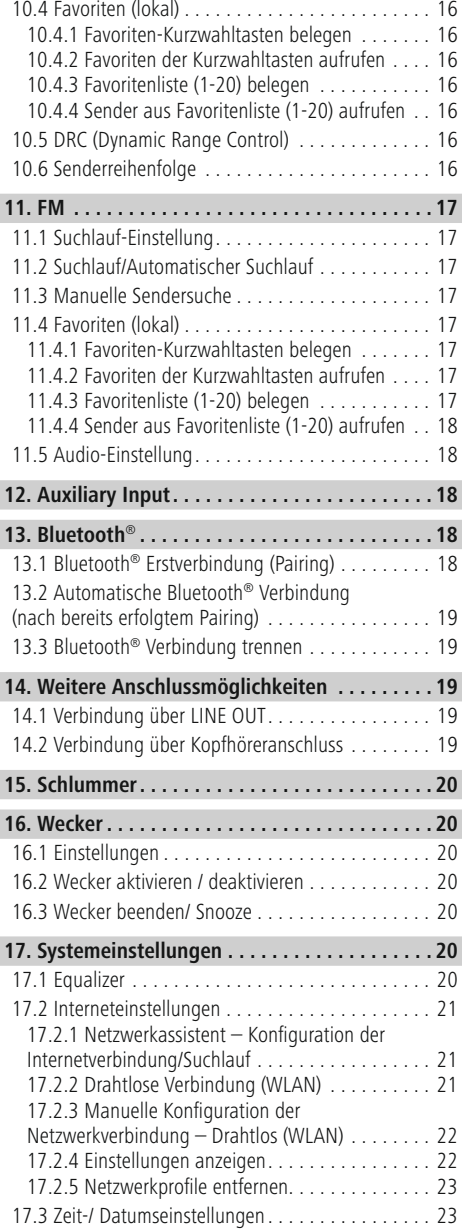

 $\overline{\hat{O}}$ 

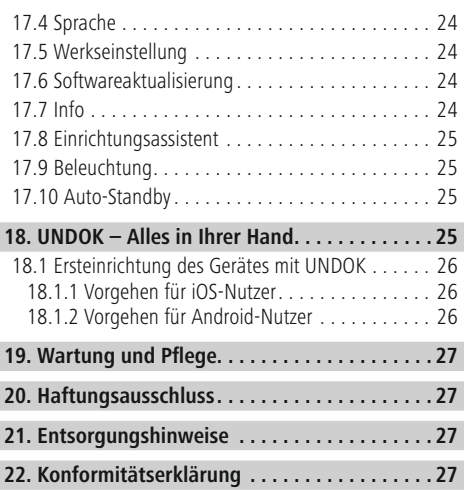

 $\overline{\hat{O}}$ 

#### **Menüstruktur**

#### **Hauptmenü\***

Internetradio Senderliste Deutschland Verlauf Suche Länder Populär Entdecken Hauptmenü\* Systemeinstellungen\*\* Podcasts Podcast Liste Hauptmenü\* Systemeinstellungen\*\* Spotify Connect Hauptmenü\* Systemeinstellungen\*\* DAB Senderliste Vollständiger Suchlauf Inaktive Sender löschen Lautstärkenanpassung (DRC) **Senderreihenfolge** Hauptmenü\* Systemeinstellungen\*\* FM Suchlauf-Einstellungen Audio-Einstellung Hauptmenü\* Systemeinstellungen\*\* Bluetooth Verbindung Details anzeigen Hauptmenü\* Systemeinstellungen\*\* AUX Eingang Hauptmenü\* Systemeinstellungen\*\* Sleep **Wecker** Wecker 1 Wecker 2 **Systemeinstellungen\*\***

#### Systemeinstellungen\*\*

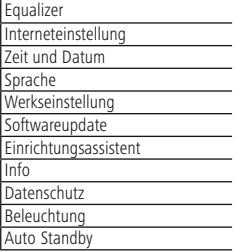

-

<span id="page-10-0"></span>Vielen Dank, dass Sie sich für ein Hama Produkt entschieden haben! Nehmen Sie sich Zeit und lesen Sie die folgenden Anweisungen und Hinweise zunächst ganz durch. Bewahren Sie diese Bedienungsanleitung anschließend an einem sicheren Ort auf, um bei Bedarf darin nachschlagen zu können. Sollten Sie das Gerät veräußern, geben Sie diese Bedienungsanleitung an den neuen Eigentümer weiter.

# **1. Erklärung von Warnsymbolen und Hinweisen**

#### **Gefahr eines elektrischen Schlages**

Dieses Symbol weist auf eine Berührungsgefahr mit nicht isolierten Teilen des Produktes hin, die möglicherweise eine gefährliche Spannung von solcher Höhe führen, dass die Gefahr eines elektrischen Schlags besteht.

#### **Warnung**

A

 $\bigcirc$ 

Wird verwendet, um Sicherheitshinweise zu kennzeichnen oder um Aufmerksamkeit auf besondere Gefahren und Risiken zu lenken.

#### **Hinweis**

Wird verwendet, um zusätzlich Informationen oder wichtige Hinweise zu kennzeichnen.

# **2. Packungsinhalt**

- Digitalradio DIR90BT
- Netzteil
- Fernbedienung
- 2x AAA Batterie
- diese Bedienungsanleitung

# **3. Sicherheitshinweise**

- Das Produkt ist für den privaten, nicht-gewerblichen Haushaltsgebrauch vorgesehen.
- Betreiben Sie das Produkt nicht in unmittelbarer Nähe der Heizung, anderer Hitzequellen oder in direkter Sonneneinstrahlung.
- Verwenden Sie den Artikel nur unter moderaten klimatischen Bedingungen.
- Verwenden Sie das Produkt ausschließlich für den dazu vorgesehenen Zweck.
- Verwenden Sie das Produkt nicht in einer feuchten Umgebung und vermeiden Sie Spritzwasser.
- Nehmen Sie Rücksicht. Hohe Lautstärken können ihre Umgebung stören oder beeinträchtigen.
- Schützen Sie das Produkt vor Schmutz, Feuchtigkeit und Überhitzung und verwenden Sie es nur in trockenen Räumen.
- Dieses Produkt gehört, wie alle elektrischen Produkte, nicht in Kinderhände!
- Kinder dürfen nicht mit dem Gerät spielen. Reinigung und Benutzerwartung dürfen nicht von Kindern ohne Beaufsichtigung durchgeführt werden.
- Benutzen Sie das Produkt nicht in Bereichen, in denen elektronische Produkte nicht erlaubt sind.
- Nehmen Sie Rücksicht. Hohe Lautstärken können Ihre Umgebung stören oder beeinträchtigen.
- Lassen Sie das Produkt nicht fallen und setzen Sie es keinen heftigen Erschütterungen aus.
- Betreiben Sie das Produkt nicht außerhalb seiner in den technischen Daten angegebenen Leistungsgrenzen.
- Halten Sie Kinder unbedingt von dem Verpackungsmaterial fern, es besteht Erstickungsgefahr.
- Entsorgen Sie das Verpackungsmaterial sofort gemäß den örtlich gültigen Entsorgungsvorschriften.
- Nehmen Sie keine Veränderungen am Gerät vor. Dadurch verlieren Sie jegliche Gewährleistungsansprüche.

#### **Gefahr eines elektrischen Schlages**

- 
- Öffnen Sie das Produkt nicht und betreiben Sie es bei Beschädigungen nicht weiter.
- Verwenden Sie das Produkt nicht, wenn der AC-Adapter, das Adapterkabel oder die Netzleitung beschädigt sind.
- Versuchen Sie nicht, das Produkt selbst zu warten oder zu reparieren. Überlassen Sie jegliche Wartungs-arbeit dem zuständigen Fachpersonal.

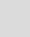

#### <span id="page-11-0"></span>**Warnung – Batterien**

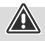

- Beachten Sie unbedingt die korrekte Polarität (Beschriftung + und -) der Batterien und legen Sie diese entsprechend ein. Bei Nichtbeachtung besteht die Gefahr des Auslaufens oder einer Explosion der Batterien.
- Verwenden Sie ausschließlich Akkus (oder Batterien), die dem angegebenen Typ entsprechen.
- Reinigen Sie vor dem Einlegen der Batterien die Batteriekontakte und die Gegenkontakte.
- Gestatten Sie Kindern nicht ohne Aufsicht das Wechseln von Batterien.
- Mischen Sie alte und neue Batterien nicht, sowie Batterien unterschiedlichen Typs oder Herstellers.
- Entfernen Sie Batterien aus Produkten, die längere Zeit nicht benutzt werden (außer diese werden für einen Notfall bereit gehalten).
- Schließen Sie die Batterien nicht kurz.
- Laden Sie Batterien nicht.
- Werfen Sie Batterien nicht ins Feuer.
- Bewahren Sie Batterien außerhalb der Reichweite von Kindern auf.
- Batterien nie öffnen, beschädigen, verschlucken oder in die Umwelt gelangen lassen. Sie können giftige und umweltschädliche Schwermetalle enthalten.
- Entfernen und entsorgen Sie verbrauchte Batterien unverzüglich aus dem Produkt.
- Vermeiden Sie Lagerung, Laden und Benutzung bei extremen Temperaturen.

#### **4. Informationen und Hinweise vor Inbetriebnahme**

#### **Hinweis**

Eine ausführliche Beschreibung der UNDOK-App und des vollen Funktionsumfangs finden Sie in unserem UNDOK-Guide unter:

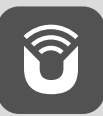

www.hama.com->00054893 ->Downloads

#### **Hinweis**

- Um die optimale Empfangsleistung zu ermöglichen, beachten Sie bitte, dass die Antenne vollständig ausgefahren werden sollte und eine vertikale Ausrichtung hat.
- Gegebenenfalls sollten Sie verschiedene Standorte testen, um den bestmöglichen Empfang zu erreichen.

#### **Netzwerkverbindung/ Internetverbindung vorbereiten**

Sie haben die Möglichkeit, dieses Radio in ein Netzwerk zu integrieren. Um Internetradio zu empfangen, wird in diesem Netzwerk eine Internetverbindung benötigt.

#### **WLAN/Wi-Fi-Verbindung (drahtloses Netzwerk)**

- Stellen Sie sicher, dass der Router eingeschaltet ist und eine Verbindung zum Internet / Netzwerk besteht.
- Aktivieren Sie, falls noch nicht geschehen, die WLAN-Verbindung Ihres Routers.
- Sollten Fragen zur Konfiguration des Routers auftreten, nutzen Sie bitte die Bedienungsanleitung des Routers zur Fehlersuche / Problemlösung.

#### **Hinweis**

Verwenden Sie ausschließlich Originalzubehör (oder: von Hama freigegebenes Zubehör), um Schäden am Produkt zu vermeiden.

#### **5. Inbetriebnahme**

#### **Warnung**

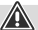

- Betreiben Sie das Produkt nur an einer dafür zugelassenen Steckdose. Die Steckdose muss in der Nähe des Produktes angebracht und leicht zugänglich sein.
- Trennen Sie das Produkt mittels des Ein-/Ausschalters vom Netz – wenn dieser nicht vorhanden ist, ziehen Sie die Netzleitung aus der Steckdose.
- Achten Sie bei Mehrfachsteckdosen darauf, dass die angeschlossenen Verbraucher die zulässige Gesamtleistungsaufnahme nicht überschreiten.
- Trennen Sie das Produkt vom Netz, wenn Sie es längere Zeit nicht benutzen.

# **5.1 Fernbedienung**

- Öffnen Sie die Batteriefachabdeckung, welche sich auf der Rückseite der Fernbedienung befindet.
- Legen Sie die zum Lieferumfang gehörenden Batterien polrichtig ein. Die richtige Polarität wird im Batteriefach durch die Kennzeichnung des Plus- und Minuspols dargestellt.

6

 $\bf{0}$ 

#### <span id="page-12-0"></span>**5.2 Radio - Anschluss und Startvorgang**

Schließen Sie das Netzteil an der Netzzuleitung (1) auf der Rückseite des Radios an.

Verbinden Sie das Netzkabel mit einer ordnungsgemäß installierten und leicht zugänglichen Netzsteckdose. Das Netzteil ist für eine Netzspannung von 100-240 V geeignet und daher in nahezu allen Stromnetzen auf Wechselstrom-Basis einsetzbar. Beachten Sie, dass hierzu ein länderspezifischer Adapter notwendig sein kann. Eine entsprechende Auswahl an Produkten finden Sie unter www.hama.com.

Nachdem das Produkt mit der Steckdose verbunden ist, findet die Initialisierung statt. Das Radio wird gestartet.

Bei der Ersteinrichtung des Radios hilft Ihnen der **[Einrichtungsassistent](#page-13-1)**.

# **5.3 Allgemeine Hinweise zur Bedienung**

#### **Bedienungshinweise**

- In dieser Bedienungsanleitung wird immer Bezug auf die Bedienung direkt am Gerät genommen. Funktionen, die nur per Applikation (**App**) oder Fernbedienung nutzbar sind, werden dabei separat erläutert.
- Die Tasten der Fernbedienung sowie deren den Gerätetasten entsprechenden – Funktionen (≙) entnehmen Sie bitte den **[Bedienungselementen](#page-5-0) und [Anzeigen](#page-5-0)**.
- [**OK**] sowie die Navigationstaste► auf der Fernbedienung entsprechen dem Drücken von [**NAVIGATE/ENTER/VOLUME**].
- Die Navigationstaste < auf der Fernbedienung entspricht [**back**] auf der Frontseite des Radios.
- Die Navigationstasten ▲/▼ entsprechen dem Drehen nach links und rechts von [**NAVIGATE/ENTER/ VOLUME**] auf der Frontseite des Radios.
- In einer Auswahl von verschiedenen Schaltflächen (z.B. **JA** oder **NEIN**) ist die ausgewählte Schaltfläche hell hinterlegt.
- In Menüs, die eine Auswahl aus verschiedenen Optionen bieten (z.B. Equalizer, Update, etc.), wird die aktuell ausgewählte Option mit # gekennzeichnet.

#### **Navigation und Steuerung**

- Durch Drehen von [**NAVIGATE/ENTER/VOLUME**] wählen Sie einzelne Menüpunkte aus.
- Durch Drücken von [**NAVIGATE/ENTER/VOLUME**] bestätigen Sie die Auswahl.
- Navigieren Sie nach Druck auf eine Kurzwahltaste mit [**NAVIGATE/ENTER/VOLUME**] durch die angebotenen Menüpunkte.

#### **Lautstärke anpassen/Mute**

- Durch Drehen von [**NAVIGATE/ENTER/VOLUME**] (9) wird die Lautstärke erhöht (rechts) oder reduziert (links).
- Drücken Sie [ 1 (5), um das Radio stumm zu schalten.
- Drücken Sie erneut [ 16] (5), um die Laustärke auf den Wert vor der Stummschaltung zurückzusetzen.

#### **Eingabe von Passwörtern, Suchtexten, etc.**

- Wählen Sie mit [**NAVIGATE/ENTER/VOLUME**] die entsprechenden Zahlen und/oder Buchstaben einzeln aus und bestätigen Sie die jeweilige Auswahl durch Drücken von [**NAVIGATE/ENTER/VOLUME**].
- Um eine Falscheingabe zu korrigieren, wählen und bestätigen Sie die Schaltfläche [**BKSP / <–**]. Die letzte Eingabe wird gelöscht.
- Um die Eingabe abzubrechen, wählen und bestätigen Sie die Schaltfläche [**CANCEL**].
- Wenn die Eingabe vollständig ist und Sie diese beenden möchten, bestätigen Sie die Schaltfläche [**OK**].

#### **Zusätzliche Informationen**

Durch Drücken von  $[①]$  (6) werden – abhängig vom Betriebsmodus sowie den jeweiligen Sendern – zusätzliche Informationen angezeigt:

#### • **Beschreibung**

Angabe des Radiosenders, des aktuellen Programms, Inhalts, Themen etc.

#### • **Genre**

 $\bf G$ 

Es wird das Genre (Musikstil) des Senders angegeben.

• **Zuverlässigkeit / Signalstärke**

#### • **Bit-Rate**

Die aktuell empfangene digitale Bitrate des empfangenen Senders wird angezeigt.

- **Kanalinformation**
- **Aktuelle Uhrzeit**
- **Heutiges Datum**

#### **Ein- / Ausschalten / Standby**

- Drücken Sie  $[\bigcup]$ (2), um das Gerät ein- bzw. auszuschalten (Standby).
- Trennen Sie das Gerät von der Stromversorgung, um es vollständig auszuschalten.

# <span id="page-13-0"></span>**5.4 Ersteinrichtung**

Bei Erstinbetriebnahme werden Ihnen die möglichen Menüsprachen aufgelistet. Gehen Sie wie folgt vor, um Ihre gewünschte Sprache einzustellen:

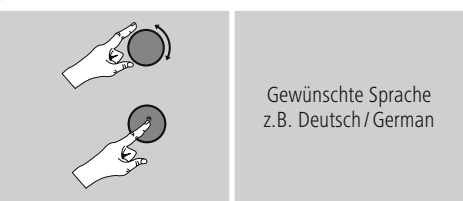

# <span id="page-13-1"></span>**Einrichtungsassistent**

Nach Einstellung der Sprache kann die Ersteinrichtung via Einrichtungsassistent gestartet (**JA**)/ übersprungen (**NEIN**) werden:

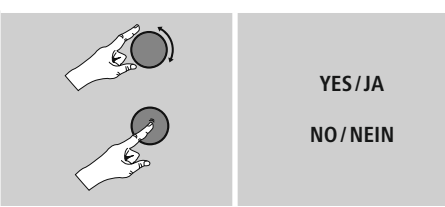

#### **Hinweis – Start mit oder ohne Einrichtungsassistent**

- Für eine einfache und schnelle Erstinbetriebnahme (Einstellung von Zeit und Datum, Einrichtung der Internetverbindung, etc.) empfehlen wir Ihnen die Ausführung des Einrichtungsassistenten (**JA**).
- Möchten Sie dennoch die Ersteinrichtung mithilfe des Einrichtungsassistenten überspringen, wählen Sie **NEIN**. Alle Einstellungen, die mithilfe des Einrichtungsassistenten erfolgen, können später auch einzeln über die **[Systemeinstellungen](#page-24-1)** vorgenommen werden. Alternativ lässt sich der Einrichtungsassistent jederzeit erneut ausführen.
- Wählen Sie anschließend **JA** bzw. **NEIN**, um den Einrichtungsassistenten automatisch beim nächsten Start des Radios auszuführen bzw. nicht auszuführen. Sie befinden sich im **[Hauptmenü](#page-14-1)**.

#### **Datum/ Zeit**

# **12/24- Stundenformat**

- **Automatische Aktualisierung**
	- **Update von DAB/ FM**

Bei der automatischen Aktualisierung über das Radionetz FM/DAB/DAB+ werden Uhrzeit und Datum von den Sendeanstalten bereitgestellt und vom Gerät verarbeitet. Bei einer Abgleichung über diese Quelle haben Sie die höchste Sicherheit, dass selbst nach einem Stromausfall die Uhrzeit korrekt abgeglichen wird und gespeicherte Weckzeiten eingehalten werden.

• **Update von Internet**

Bei Auswahl dieser Option werden Uhrzeit und Datum automatisch über die Internetverbindung eingestellt. Wählen Sie zusätzlich die Zeitzone Ihres Standortes sowie – wenn gewünscht (**EIN**) – die Anpassung an die Sommer-/ Winterzeit aus.

• **Kein Update**

Uhrzeit und Datum (**TT-MM-JJJJ**) müssen manuell eingestellt werden, da kein automatischer Abgleich erfolgt.

#### **Netzwerkassistent – Konfiguration der Internetverbindung**

**Hinweis – Verweis auf eine andere Stelle in dieser Bedienungsanleitung**

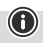

Aufgrund des größeren Umfangs dieses Kapitels folgen Sie bitte den Angaben unter **17.2.1 [Netzwerkassistent](#page-25-1) – Konfiguration der [Internetverbindung/Suchlauf](#page-25-1)**.

Mit Abschluss des Netzwerkassistenten ist auch der Einrichtungsassistent abgeschlossen. Sie erhalten einen entsprechenden Hinweis auf dem Display. Bestätigen Sie den Abschluss durch Drücken von [**NAVIGATE/ENTER/VOLUME**], um in das **[Hauptmenü](#page-14-1)** zu gelangen.

 $\bigcirc$ 

#### <span id="page-14-1"></span><span id="page-14-0"></span>**6. Hauptmenü / Modi**

Dieses Gerät unterstützt den Radioempfang über Internet, DAB/DAB+ und FM.

Das Hauptmenü beinhaltet die verschiedenen Betriebsmodi und weitere Direktzugriffe, welche in den folgenden Kapiteln separat erläutert werden:

- **7. Internetradio**
- **8. Podcasts**
- **9. Spotify Connect**
- **10. DAB/ DAB+**
- **11. FM**
- **12. Bluetooth**
- **13. AUX**
- **14. Systemeinstellungen**

Die einzelnen Betriebsmodi können auch durch wiederholtes Drücken von [M] (8) ausgewählt werden. Während der Wiedergabe erscheint der aktuelle Betriebsmodus am linken oberen Bildschirmrand.

#### **7. Internetradio**

#### **Hinweis**

Eine Änderung des Anbieters ist möglich, um den Funktionsumfang und die Leistungsfähigkeit des Produktes zu gewährleisten.

Aktivieren Sie – über das Hauptmenü oder durch wiederholtes Drücken von  $[M]$  – den Betriebsmodus **Internetradio (Internet Radio)** auf dem Radio.

Alternativ drücken Sie [**IR**] auf der Fernbedienung um direkt auf diesen Betriebsmodus umzuschalten.

#### **7.1 Sendersuche**

Das Radio bietet verschiedene Möglichkeiten, nach gewünschten Sendern zu suchen.

- Navigieren Sie innerhalb der einzelnen Suchfunktionen und deren Optionen mithilfe von [**NAVIGATE/ENTER/ VOLUME**].
- Haben Sie den gewünschten Sender gefunden, bestätigen Sie diesen durch Drücken von [**NAVIGATE/ ENTER/VOLUME**]. Das Radio gibt den Sender wieder.

#### **7.1.1 Suche nach Ländern und Regionen**

Um Sender aus bestimmten Kontinenten, Ländern und Regionen zu suchen, gehen Sie wie folgt vor:

- Drücken Sie [ | (4), um in das Einstellungsmenü zu gelangen.
- Navigieren Sie mit Hilfe von [**NAVIGATE/ENTER/ VOLUME**] (9) zum Menüpunkt "Senderliste".
- Bestätigen Sie die Auswahl durch Drücken von [**NAVIGATE/ENTER/VOLUME**].
- Navigieren Sie mit Hilfe von [**NAVIGATE/ENTER/ VOLUME**] zum Menüpunkt "Länder". Bestätigen Sie die Auswahl durch Drücken von [**NAVIGATE/ENTER/ VOLUME**].

Nach Eingrenzung des Landes/ der Region wählen Sie einen Sender aus allen Sendern oder sortiert nach Genres aus.

#### **7.1.2 Suche nach Genres**

 $\bigcirc$ 

Um Sender einer bestimmten Musikrichtung oder nach Themenschwerpunkten zu suchen, gehen Sie wie folgt vor:

- Drücken Sie [) (4), um in das Einstellungsmenü zu gelangen.
- Navigieren Sie mit Hilfe von [**NAVIGATE/ENTER/ VOLUME**] (9) zum Menüpunkt "Senderliste".
- Bestätigen Sie die Auswahl durch Drücken von [**NAVIGATE/ENTER/VOLUME**].
- Navigieren Sie mit Hilfe von [**NAVIGATE/ENTER/ VOLUME**] zum Menüpunkt "Entdecken". Bestätigen Sie die Auswahl durch Drücken von [**NAVIGATE/ENTER/ VOLUME**].

Nach Eingrenzung eines Genres wählen Sie einen Sender – aus allen oder aus vorausgewählten Sendern – oder sortiert nach Ländern aus.

#### **7.1.3 Suche nach Namen**

Wenn Sie den Namen des gewünschten Senders kennen, können Sie gezielt nach diesem suchen:

- Drücken Sie [) (4), um in das Einstellungsmenü zu gelangen.
- Navigieren Sie mit Hilfe von [**NAVIGATE/ENTER/** VOLUME] (9) zum Menüpunkt "Senderliste".
- Bestätigen Sie die Auswahl durch Drücken von [**NAVIGATE/ENTER/VOLUME**].
- Navigieren Sie mit Hilfe von [**NAVIGATE/ENTER/ VOLUME**] zum Menüpunkt "Suche". Bestätigen Sie die Auswahl durch Drücken von [**NAVIGATE/ENTER/ VOLUME**].

Geben Sie in die Eingabemaske den vollständigen oder einen Teil des Sendernamens ein und bestätigen Sie die Schaltfläche [**OK**], um die Suche zu starten. Sie erhalten eine Auflistung aller Sender, deren Namen den gesuchten Text beinhalten.

# <span id="page-15-0"></span>**7.1.4 Populäre Sender**

Eine Auswahl der beliebtesten Sender erhalten Sie wie folgt<sup>-</sup>

- Drücken Sie [ | (4), um in das Einstellungsmenü zu gelangen.
- Navigieren Sie mit Hilfe von [**NAVIGATE/ENTER/ VOLUME**] (9) zum Menüpunkt "Senderliste".
- Bestätigen Sie die Auswahl durch Drücken von [**NAVIGATE/ENTER/VOLUME**].
- Navigieren Sie mit Hilfe von [**NAVIGATE/ENTER/ VOLUME**] zum Menüpunkt "Populär" und wählen Sie Ihren gewünschten Sender.

# **7.1.5 Lokale Sender**

Um gezielt nach Sendern aus Ihrem Land (aktueller Standort des Radios) zu suchen, gehen Sie wie folgt vor:

- Drücken Sie [) (4), um in das Einstellungsmenü zu gelangen.
- Navigieren Sie mit Hilfe von [**NAVIGATE/ENTER/ VOLUME**] (9) zum Menüpunkt "Senderliste".
- Bestätigen Sie die Auswahl durch Drücken von [**NAVIGATE/ENTER/VOLUME**].
- Navigieren Sie mit Hilfe von [**NAVIGATE/ENTER/ VOLUME**] zum Menüpunkt "Local <Country>". Bestätigen Sie die Auswahl durch Drücken von [**NAVIGATE/ENTER/VOLUME**].
- Navigieren Sie mit Hilfe von [**NAVIGATE/ENTER/ VOLUME**] zu Ihrem gewünschten Sender.

#### **Hinweis**

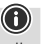

Der Platzhalter <Country> wird durch das jeweils aktuelle Land ersetzt.

Innerhalb dieser lokalen Eingrenzung können Sie zusätzlich nach Genres filtern oder einen Sender – aus allen oder aus vorausgewählten Sendern – auswählen.

# **7.2 Favoriten (lokal)**

Sie können Ihre Lieblingssender auf 20 Favoritenspeicherplätzen abspeichern, um direkt und schnell auf diese zugreifen zu können.

# **7.2.1 Favoriten-Kurzwahltasten belegen**

- Stellen Sie den Sender, welchen Sie auf einem Favoritenspeicherplatz ablegen möchten, ein.
- Wird der Sender wiedergegeben, drücken und halten Sie die entsprechende Kurzwahltaste für ca. 3 Sekunden.
- Die Wahl wird durch die Anzeige "Programm (1-4, abhängig von Kurzwahltaste) Gespeichert" im Display bestätigt.
- Während der Wiedergabe erscheint der Favoritenspeicherplatz am unteren Bildschirmrand.

#### **Hinweis**

Favoriten können nicht gelöscht werden. Sind alle 20 Favoritenspeicherplätze belegt und Sie möchten einen weiteren Sender als Favoriten abspeichern, wählen Sie einen bereits belegten Favoritenspeicherplatz aus. Dieser wird mit dem neuen Sender überschrieben.

 $\textcircled{\textsf{f}}$ 

# **7.2.2 Favoriten der Kurzwahltasten aufrufen**

Um einen gespeicherten Sender aufzurufen, drücken Sie die entsprechende Kurzwahltaste (**2-5**).

#### **7.2.3 Favoritenliste (1-20) belegen**

- Stellen Sie den Sender, welchen Sie auf einem Favoritenspeicherplatz ablegen möchten, ein.
- Wird der Sender wiedergegeben, drücken und halten Sie [H](3) für ca. 3 Sekunden bis sich die Favoritenliste öffnet.
- Navigieren Sie zum gewünschten Speicherplatz und bestätigen Sie Ihre Auswahl durch Drücken von [**NAVIGATE/ENTER/VOLUME**] (9).
- Die Wahl wird durch die Anzeige "Programm (1-20 abhängig vom Speicherplatz) gespeichert" im Display bestätigt.

#### **7.2.4 Sender aus Favoritenliste (1-20) aufrufen**

- Drücken Sie [H], um die Favoritenliste aufzurufen.
- Navigieren Sie mithilfe von [**NAVIGATE/ENTER/ VOLUME**] (9) zum gewünschten Sender und bestätigen Sie Ihre Auswahl durch Drücken von [**NAVIGATE/ ENTER/VOLUME**].

# <span id="page-16-0"></span>**7.3 Favoriten**

#### **(airable -** [http://www.wifiradio-frontier.com](https://smartradio.frontier-nuvola.net)**)**

Neben den lokalen Favoritenspeicherplätzen können Sie zusätzlich eigene Favoritenlisten erstellen.

# **7.3.1 Erstmalige Verwendung – Radio registrieren**

Bevor Sie diese Funktion nutzen können, müssen Sie sich auf dem Portal [www.wifiradio-frontier.com](https://smartradio.frontier-nuvola.net) registrieren. Dazu benötigen Sie eine gültige Email-Adresse und einen Zugriffscode, welcher durch das Radio generiert wird.

#### **Hinweis**

- Es werden bei der Registrierung keine persönlichen Informationen erhoben.
- Durch die Registrierung entstehen Ihnen keine weiteren Kosten. Das Angebot ist absolut kostenlos.

 $\bigcirc$ 

0

• Nach der Registrierung können Sie aus ungefähr 20.000 Radiosendern und 10.000 Podcasts wählen und diese in Favoritenlisten verwalten.

# **Zugriffscode abrufen:**

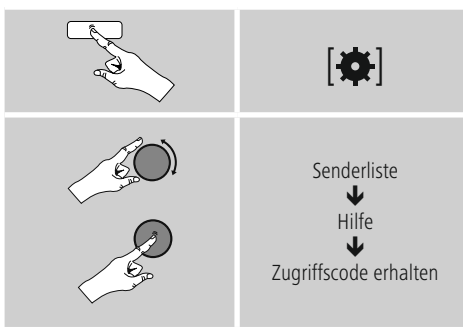

# **Hinweis**

Bitte beachten Sie, dass jeder Zugriffscode nur einmal verwendet werden kann. Sollten Sie bei der Registrierung des Radios Probleme haben, wenden Sie sich bitte an den Kundenservice.

- Bei der Registrierung wird die Radio-ID an Ihre Email-Adresse gebunden und in dem Webinterface hinterlegt.
- Sollten mehrere Radios registriert sein und Sie möchten die hinterlegte Radio ID freigeben/löschen oder diese einfach abgleichen, finden Sie die Radio ID auf Ihrem Radio wie folgt:

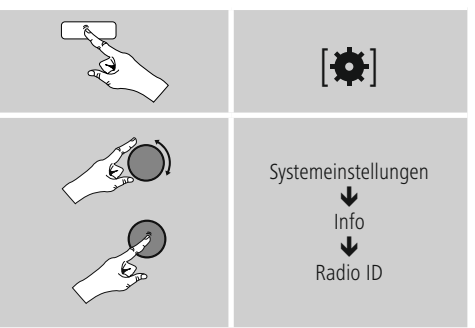

# **7.3.2 Favoriten online verwalten**

# **(airable -** [http://www.wifiradio-frontier.com](https://smartradio.frontier-nuvola.net)**)**

Nach der Registrierung auf dem Portal können Sie die Datenbank anhand zahlreicher Filter durchsuchen, Sender probehören und aus den dort gelisteten Sendern eigene Favoritenlisten erstellen, welche innerhalb von Sekunden mit Ihrem Radio synchronisiert werden.

# **7.3.3 Favoritenlisten aufrufen**

Um die über das Portal erstellten Favoritenlisten auf dem Radio aufzurufen, gehen Sie wie folgt vor:

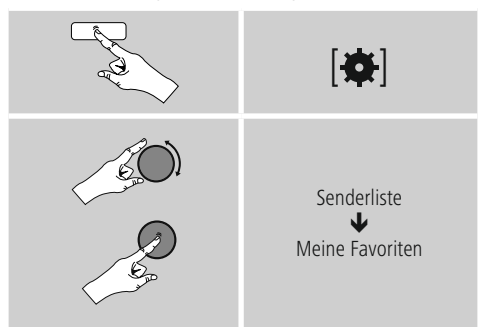

# <span id="page-17-0"></span>**7.3.4 Meine hinzugefügten Radiostationen**

Sollte ein von Ihnen gewünschter Sender noch nicht verfügbar sein, können Sie diesen auf dem Portal manuell hinzufügen (Nur auf Ihrem Gerät verfügbar) oder auch einen Sender zur Aufnahme in die Datenbank vorschlagen (Sender empfehlen).

- Sie benötigen dafür die Webadresse des Streams, welche Sie häufig auf der Webseite des Senders finden können.
- Um die manuell hinzugefügten Sender auf dem Radio aufzurufen, gehen Sie wie folgt vor:

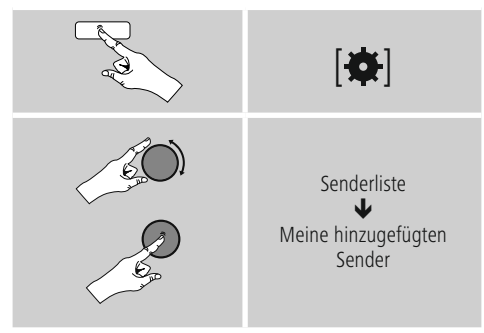

Die Datenbank wird ständig erweitert und gepflegt. Dennoch bitten wir um Ihr Verständnis, dass es bei der Integration von neuen Sendern zu Verzögerungen kommen kann und manche Sender auch abgelehnt werden.

# **8. Podcasts**

Podcasts sind abrufbare Beiträge zu verschiedenen Themen, dazu zählen beispielsweise Talkshows, Nachrichten und vieles mehr. Podcasts können über das Internet abgerufen werden.

In der Regel stehen ungefähr 10.000 Beiträge zur Verfügung. Ähnlich wie bei Sendern, bietet das Radio die Möglichkeit an, aus der Vielzahl von Podcasts zu filtern oder in der gesamten Datenbank nach einem passenden Ergebnis zu suchen.

Aktivieren Sie – über das Hauptmenü oder durch wiederholtes Drücken von  $[M]$  – den Betriebsmodus **Podcasts** auf dem Radio.

# **8.1 Podcastsuche**

# **8.1.1 Suche nach Ländern**

Um Podcasts aus bestimmten Kontinenten, Ländern und Regionen zu suchen, gehen Sie wie folgt vor:

- Drücken Sie [) (4), um in das Einstellungsmenü zu gelangen.
- Navigieren Sie mit Hilfe von [**NAVIGATE/ENTER/ VOLUME**] (9) zum Menüpunkt "Podcast Liste".
- Bestätigen Sie die Auswahl durch Drücken von [**NAVIGATE/ENTER/VOLUME**].
- Navigieren Sie mit Hilfe von [**NAVIGATE/ENTER/ VOLUME**] zum Menüpunkt "Länder" und wählen Sie Ihren gewünschten Sender.

Nach Eingrenzung des Landes/ der Region wählen Sie einen Podcast aus allen Sendern oder sortiert nach Genres aus.

# **8.1.2 Suche nach Formaten (Themen/Kategorien)**

Um Podcasts einer bestimmten Musikrichtung oder nach Themenschwerpunkten zu suchen, gehen Sie wie folgt vor:

- Drücken Sie  $[\clubsuit]$  (4), um in das Einstellungsmenü zu gelangen.
- Navigieren Sie mit Hilfe von [**NAVIGATE/ENTER/ VOLUME**] (9) zum Menüpunkt "Podcast Liste".
- Bestätigen Sie die Auswahl durch Drücken von [**NAVIGATE/ENTER/VOLUME**].
- Navigieren Sie mit Hilfe von [**NAVIGATE/ENTER/ VOLUME**] zum Menüpunkt "Entdecken" und wählen Sie Ihren gewünschten Sender.

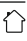

# <span id="page-18-0"></span>**8.1.3 Suche nach Namen**

Wenn Sie den Namen des gewünschten Podcasts kennen, können Sie gezielt nach diesem suchen:

- Drücken Sie [ | (4), um in das Einstellungsmenü zu gelangen.
- Navigieren Sie mit Hilfe von [**NAVIGATE/ENTER/ VOLUME**] (9) zum Menüpunkt "Podcast Liste".
- Bestätigen Sie die Auswahl durch Drücken von [**NAVIGATE/ENTER/VOLUME**].
- Navigieren Sie mit Hilfe von [**NAVIGATE/ENTER/ VOLUME**] zum Menüpunkt "Suche".

Geben Sie in die Eingabemaske den vollständigen oder einen Teil des Podcastnamens ein und bestätigen Sie die Schaltfläche [**OK**], um die Suche zu starten. Sie erhalten eine Auflistung aller Podcasts, deren Namen den gesuchten Text beinhalten.

# **8.2 Favoriten (lokal)**

Sie können Ihre Lieblingssender auf 20 Favoritenspeicherplätzen abspeichern, um direkt und schnell auf diese zugreifen zu können.

# **8.2.1 Favoriten-Kurzwahltasten belegen**

- Stellen Sie den Sender, welchen Sie auf einem Favoritenspeicherplatz ablegen möchten, ein.
- Wird der Sender wiedergegeben, drücken und halten Sie die entsprechende Kurzwahltaste für ca. 3 Sekunden.
- Die Wahl wird durch die Anzeige "Programm (1-4, abhängig von Kurzwahltaste) Gespeichert" im Display bestätigt.
- Während der Wiedergabe erscheint der Favoritenspeicherplatz am unteren Bildschirmrand.

#### **Hinweis**

Favoriten können nicht gelöscht werden. Sind alle 20 Favoritenspeicherplätze belegt und Sie möchten einen weiteren Sender als Favoriten abspeichern, wählen Sie einen bereits belegten Favoritenspeicherplatz aus. Dieser wird mit dem neuen Sender überschrieben.

# **8.2.2 Favoriten der Kurzwahltasten aufrufen**

Um einen gespeicherten Sender aufzurufen, drücken Sie die entsprechende Kurzwahltaste (**2-5**).

# **8.2.3 Favoritenliste (1-20) belegen**

- Stellen Sie den Sender, welchen Sie auf einem Favoritenspeicherplatz ablegen möchten, ein.
- Wird der Sender wiedergegeben, drücken und halten Sie [HI(3) für ca. 3 Sekunden bis sich die Favoritenliste öffnet.
- Navigieren Sie zum gewünschten Speicherplatz und bestätigen Sie Ihre Auswahl durch Drücken von [**NAVIGATE/ENTER/VOLUME**] (9).
- Die Wahl wird durch die Anzeige "Programm (1-20 abhängig vom Speicherplatz) gespeichert" im Display bestätigt.

#### **8.2.4 Sender aus Favoritenliste (1-20) aufrufen**

- Drücken Sie [], um die Favoritenliste aufzurufen.
- Navigieren Sie mithilfe von [**NAVIGATE/ENTER/ VOLUME**] (9) zum gewünschten Sender und bestätigen Sie Ihre Auswahl durch Drücken von [**NAVIGATE/ ENTER/VOLUME**].

# **9. Spotify**

Mit Spotify Connect haben Sie Zugriff auf Millionen von Songs und bringen diese auf Ihr Radio, genießen Sie unterwegs auf Ihrem Smartphone oder nutzen diese auf Ihrem PC oder Smartphone.

#### **Voraussetzungen:**

- Sie müssen die Spotify-App auf Ihrem Android-/iOS-Gerät installiert haben.
- Diese können Sie im Play Store oder aus dem Apple App Store herunterladen. Nach der Installation starten Sie die App und melden sich mit Ihren Zugangsdaten an bzw. registrieren sich.
- Sie benötigen einen Spotify Account (Infos unter www. spotify.de)
- Das Radio und das Android-/ iOS-Gerät mit der Spotify-App müssen sich im selben Netzwerk befinden.

#### **Verwendung:**

 $\bigcirc$ 

- Starten Sie wie üblich die Wiedergabe einer Playlist/ eines Titels in der Spotify-App.
- Es werden die üblichen Wiedergabeinformationen wie Albumcover, Titel, etc. angezeigt.
- Am unteren Bildschirmrand wird das Spotify Connect-Logo sowie **Verfügbare Geräte** angezeigt.
- Wählen Sie **Verfügbare Geräte** aus, um zur Übersichtseite mit allen im Netzwerk verfügbaren Geräten zu gelangen.
- Wählen Sie das Radio aus. Die Audiowiedergabe erfolgt nun über das Radio.

Nach erfolgreicher Verbindung wird das Spotify Connect-Logo **sowie die Gerätebezeichnung grün angezeigt.** 

# <span id="page-19-0"></span>**Nach erfolgreicher Erstverbindung:**

Aktivieren Sie – über das Hauptmenü oder durch wiederholtes Drücken von [M] / [MODE] - den Betriebsmodus **Spotify (Spotify Connect)** auf dem Radio:

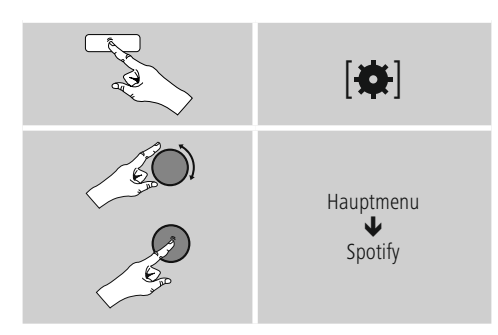

- Drücken Sie [**ENTER/NAVIGATE**] (oder [ ] auf der Fernbedienung), um die Wiedergabe zu starten.
- Alternativ können Sie auch mit der Fernbedienung, der Smart Radio-App oder der Spotify-App das Radio steuern, z.B. zwischen den Titeln springen oder die Lautstärke verändern.

# **10. Digitales Radio (DAB/DAB+)**

Das Radio empfängt alle gängigen Digitalradio-Frequenzen im Bereich 174 MHz bis 240 MHz (Band III, Kanäle 5A bis 13 F).

Aktivieren Sie – über das Hauptmenü oder durch wiederholtes Drücken von [M] – den Betriebsmodus DAB **(DAB Radio)** auf dem Radio.

<span id="page-19-1"></span>Alternativ drücken Sie [**DAB**] auf der Fernbedienung um direkt auf diesen Betriebsmodus umzuschalten.

# **10.1 Suchlauf/Automatischer Suchlauf**

Der automatische DAB Sendersuchlauf durchsucht das DAB Band III nach verfügbaren Sendern. Nach dem Suchlauf werden alle störungsfrei empfangbaren Sender in alphabetischer Reihenfolge gespeichert. Sender, die bei einem vorherigen Scan schon gefunden wurden, aber aktuell nicht zu empfangen sind, werden in der Senderliste mit einem ? vor dem Sendernamen dargestellt. Der automatische DAB Sendersuchlauf startet beim ersten Start im DAB-Modus automatisch, angezeigt im Display durch **Suchlauf...** und einen Fortschrittsbalken.

Wenn Sie den Suchlauf erneut starten möchten, gehen Sie wie folgt vor:

- Drücken Sie [) (4), um in das Einstellungsmenü zu gelangen.
- Navigieren Sie mit Hilfe von [**NAVIGATE/ENTER/ VOLUME**] (9) zum Menüpunkt "Vollständiger Suchlauf".
- Bestätigen Sie die Auswahl durch Drücken von [**NAVIGATE/ENTER/VOLUME**].
- Warten Sie, bis der Suchlauf vollständig abgeschlossen ist.
- Die verfügbaren Sender werden nun in der Senderliste angezeigt.

# **10.2 Senderliste**

Sie können die Senderliste im DAB-Modus jederzeit aufrufen. Gehen Sie dafür wie folgt vor:

- Drücken Sie [ $\bigtriangledown$ ] (7) während der Wiedergabe, um alphabethisch aufsteigend mit Hilfe von [**NAVIGATE/ ENTER/VOLUME**] durch die verfügbaren Sender zu navigieren.
- Bestätigen Sie Ihre Auswahl durch Drücken von [**NAVIGATE/ENTER/VOLUME**].
- Das Gerät beginnt automatisch mit der Wiedergabe.

#### **Hinweis**

Die Senderliste beinhaltet alle Sender, welche beim letzten Sendersuchlauf gefunden wurden. Eine erneute Sendersuche kann – wie in **10.1 [Suchlauf/](#page-19-1) [Automatischer](#page-19-1) Suchlauf** beschrieben – gestartet werden. Die Empfangsqualität eines Senders ist abhängig von Faktoren wie Wetter, Aufstellungsort und Antennenausrichtung. Sollte ein Sender, der in der Senderliste aufgeführt wird, nicht erreichbar sein, ändern Sie ggf. die Ausrichtung der Antenne oder den Aufstellort des Radios. Nicht mehr empfangbare Sender können – wie in **10.3 [Senderliste](#page-19-2) säubern** beschrieben - aus der Senderliste entfernt werden.

#### <span id="page-19-2"></span>**10.3 Senderliste säubern**

Um Sender, welche derzeit nicht im Empfangsgebiet liegen, aus Ihrer Senderliste zu entfernen, gehen Sie wie folgt vor:

- Drücken Sie [) (4), um in das Einstellungsmenü zu gelangen.
- Navigieren Sie mit Hilfe von [**NAVIGATE/ENTER/ VOLUME**] (9) zum Menüpunkt "Inaktive Sender löschen".
- Bestätigen Sie die Auswahl durch Drücken von [**NAVIGATE/ENTER/VOLUME**].

Alle aktuell nicht empfangbaren Sender werden aus der Senderliste entfernt, wenn Sie die Abfrage mit **JA** bestätigen.

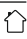

6

#### <span id="page-20-0"></span>**Hinweis**

Um die Senderliste aktuell zu halten, empfehlen wir die regelmäßige Aktualisierung der Liste durch einen vollständigen Sendersuchlauf (siehe **10.1 [Suchlauf/](#page-19-1) [Automatischer](#page-19-1) Suchlauf**).

#### **10.4 Favoriten (lokal)**

Sie können Ihre Lieblingssender auf 20 Favoritenspeicherplätzen abspeichern, um direkt und schnell auf diese zugreifen zu können.

#### **10.4.1 Favoriten-Kurzwahltasten belegen**

- Stellen Sie den Sender, welchen Sie auf einem Favoritenspeicherplatz ablegen möchten, ein.
- Wird der Sender wiedergegeben, drücken und halten Sie die entsprechende Kurzwahltaste für ca. 3 Sekunden.
- Die Wahl wird durch die Anzeige "Programm (1-4, abhängig von Kurzwahltaste) Gespeichert" im Display bestätigt.
- Während der Wiedergabe erscheint der Favoritenspeicherplatz am unteren Bildschirmrand.

#### **Hinweis**

Favoriten können nicht gelöscht werden. Sind alle 20 Favoritenspeicherplätze belegt und Sie möchten einen weiteren Sender als Favoriten abspeichern, wählen Sie einen bereits belegten Favoritenspeicherplatz aus. Dieser wird mit dem neuen Sender überschrieben.

# **10.4.2 Favoriten der Kurzwahltasten aufrufen**

Um einen gespeicherten Sender aufzurufen, drücken Sie die entsprechende Kurzwahltaste (**2-5**).

# **10.4.3 Favoritenliste (1-20) belegen**

- Stellen Sie den Sender, welchen Sie auf einem Favoritenspeicherplatz ablegen möchten, ein.
- Wird der Sender wiedergegeben, drücken und halten Sie [ $\Box$ ](3) für ca. 3 Sekunden bis sich die Favoritenliste öffnet.
- Navigieren Sie zum gewünschten Speicherplatz und bestätigen Sie Ihre Auswahl durch Drücken von [**NAVIGATE/ENTER/VOLUME**] (9).
- Die Wahl wird durch die Anzeige "Programm (1-20 abhängig vom Speicherplatz) gespeichert" im Display bestätigt.

# **10.4.4 Sender aus Favoritenliste (1-20) aufrufen**

- Drücken Sie [H]. um die Favoritenliste aufzurufen.
- Navigieren Sie mithilfe von [**NAVIGATE/ENTER/ VOLUME**] (9) zum gewünschten Sender und bestätigen Sie Ihre Auswahl durch Drücken von [**NAVIGATE/ ENTER/VOLUME**].

# **10.5 DRC (Dynamic Range Control)**

 $\bigcirc$ 

 $\bigcirc$ 

Manche Radiosender im DAB-Netzwerk unterstützen eine Lautstärke-Kontrolle, welche während der Wiedergabe aktiv eingreift. Steigt die Lautstärke plötzlich an, regelt die DRC diese selbstständig herunter. Bei plötzlich leiserer Lautstärke hebt die DRC diese automatisch an. Dasselbe geschieht, wenn die Wiedergabe plötzlich leiser wird. Das Radio wird die Lautstärke dann wieder verstärken.

**DRC hoch:** vollständige Angleichung der unterschiedlichen Lautstärken. Starke Kompression, kann die Dynamik eines Musikstückes hörbar vermindern.

**DRC tief:** teilweise Angleichung der unterschiedlichen Lautstärken. Subtiler, ohne zu viele Dynamiceinbußen.

**DRC aus:** keine Angleichung

Gehen Sie wie folgt vor, um die Einstellung vorzunehmen:

- Drücken Sie [) (4), um in das Einstellungsmenü zu gelangen.
- Navigieren Sie mit Hilfe von [**NAVIGATE/ENTER/ VOLUME**] (9) zum Menüpunkt "Lautstärkeanpassung".
- Bestätigen Sie die Auswahl durch Drücken von [**NAVIGATE/ENTER/VOLUME**] und wählen Sie Ihre gewünschte Einstellung.

#### **10.6 Senderreihenfolge**

Standardmäßig sortiert das Radio die Sender in alphabetischer Reihenfolge. Sie können die Sortierung auch nach Signalstärke oder Ensemble durchführen. Um die Sortierreihenfolge zu ändern, gehen Sie wie folgt vor:

- Drücken Sie [] (4), um in das Einstellungsmenü zu gelangen.
- Navigieren Sie mit Hilfe von [**NAVIGATE/ENTER/ VOLUME**] (9)zum Menüpunkt "Senderreihenfolge".
- Wählen Sie zwischen "Alphabetisch", "Anbieter" und "Gültig" und bestätigen Sie Ihre Auswahl durch Drücken von [**NAVIGATE/ENTER/VOLUME**].

# <span id="page-21-0"></span>**11. FM**

Aktivieren Sie – über das Hauptmenü oder durch wiederholtes Drücken von [M] – den Betriebsmodus FM **(FM Radio)** auf dem Radio.

Alternativ drücken Sie [**FM**] auf der Fernbedienung um direkt auf diesen Betriebsmodus umzuschalten.

Sender, welche zusätzliche Informationen über die Sender und das Programm übermitteln, werden im Display durch ein RDS-Symbol (Radio Data System) gekennzeichnet. Durch Drücken von [**←**] werden diese zusätzlichen Informationen angezeigt.

# **11.1 Suchlauf-Einstellung**

Mithilfe der Suchlauf-Einstellung können Sie festlegen, ob Sender mit einer schwachen Signalstärke beim automatischen Suchlauf unberücksichtigt bleiben. Gehen Sie wie folgt vor:

- Drücken Sie [] (4), um in das Einstellungsmenü zu gelangen.
- Navigieren Sie mit Hilfe von [**NAVIGATE/ENTER/** VOLUME<sup>]</sup> (9) zum Menüpunkt "Suchlauf-Einstellungen".
- Bestätigen Sie die Auswahl durch Drücken von [**NAVIGATE/ENTER/VOLUME**].
- Wählen Sie **Nur kräftige Sender**, um im automatischen Suchlauf nur bei Sendern mit starkem Signal zu stoppen. Ansonsten stoppt der Sendersuchlauf bei jedem Sender, von dem ein Signal empfangen wird.

#### **Hinweis**

0

Standardmäßig ist die Methode "Nur kräftige Sender" ausgewählt.

# **11.2 Suchlauf/Automatischer Suchlauf**

- Drücken Sie [**NAVIGATE/ENTER/VOLUME**], um eine Sendersuche zu starten.
- Wird ein Sender gefunden, stoppt das Radio den Suchlauf und beginnt mit der Wiedergabe.
- Durch erneutes Drücken von [**NAVIGATE/ENTER/ VOLUME**], wird der Suchvorgang fortgesetzt bis der nächste Sender gefunden wird.

# **11.3 Manuelle Sendersuche**

Bei manuellen Sendereinstellungen haben Sie die Möglichkeit, die gewünschte Frequenz selbst festzulegen und auch Sender zu empfangen, deren Sendesignal bei der automatischen Sendersuche zu schwach war und deshalb nicht berücksichtigt wurde.

- Drücken Sie  $\left[ \right. \right]$  (7), um in die manuelle Sendereinstellung zu wechseln.
- Drehen Sie [enter/navigate] (links: 0.05 MHz/rechts: + 0.05 MHz) bis die gewünschte Frequenzangezeigt wird. Warten Sie einen kurzen Augenblick und die Wiedergabe des empfangenen Sendesignals beginnt.
- Drücken Sie nun erneut [ $\rightleftharpoons$ ] (7), um die manuelle Sendereinstellung zu verlassen.

# **11.4 Favoriten (lokal)**

Sie können Ihre Lieblingssender auf 20 Favoritenspeicherplätzen abspeichern, um direkt und schnell auf diese zugreifen zu können.

#### **11.4.1 Favoriten-Kurzwahltasten belegen**

- Stellen Sie den Sender, welchen Sie auf einem Favoritenspeicherplatz ablegen möchten, ein.
- Wird der Sender wiedergegeben, drücken und halten Sie die entsprechende Kurzwahltaste für ca. 3 Sekunden.
- Die Wahl wird durch die Anzeige "Programm (1-4, abhängig von Kurzwahltaste) Gespeichert" im Display bestätigt.
- Während der Wiedergabe erscheint der Favoritenspeicherplatz am unteren Bildschirmrand.

#### **Hinweis**

Favoriten können nicht gelöscht werden. Sind alle 20 Favoritenspeicherplätze belegt und Sie möchten einen weiteren Sender als Favoriten abspeichern, wählen Sie einen bereits belegten Favoritenspeicherplatz aus. Dieser wird mit dem neuen Sender überschrieben.

#### **11.4.2 Favoriten der Kurzwahltasten aufrufen**

Um einen gespeicherten Sender aufzurufen, drücken Sie die entsprechende Kurzwahltaste (**2-5**).

# **11.4.3 Favoritenliste (1-20) belegen**

- Stellen Sie den Sender, welchen Sie auf einem Favoritenspeicherplatz ablegen möchten, ein.
- Wird der Sender wiedergegeben, drücken und halten Sie [H](3) für ca. 3 Sekunden bis sich die Favoritenliste öffnet.
- Navigieren Sie zum gewünschten Speicherplatz und bestätigen Sie Ihre Auswahl durch Drücken von [**NAVIGATE/ENTER/VOLUME**] (9).
- Die Wahl wird durch die Anzeige "Programm (1-20 abhängig vom Speicherplatz) gespeichert" im Display bestätigt.

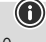

# <span id="page-22-0"></span>**11.4.4 Sender aus Favoritenliste (1-20) aufrufen**

- Drücken Sie [H], um die Favoritenliste aufzurufen.
- Navigieren Sie mithilfe von [**NAVIGATE/ENTER/ VOLUME**] (9) zum gewünschten Sender und bestätigen Sie Ihre Auswahl durch Drücken von [**NAVIGATE/ ENTER/VOLUME**].

# **11.5 Audio-Einstellung**

Bei manchen Sendern führt es zu einer leichten Qualitätsverbesserung, wenn die Sender mit einem schwachen Empfang Mono wiedergegeben werden. Sie können diese Funktion im Menü aktivieren und das Radio wird dann bei einer schlechten Signalqualität selbstständig auf Mono-Empfang umgestellt. Um diese Option zu verändern, gehen Sie wie folgt vor:

- Drücken Sie [ $\bullet$ ] (4), um in das Einstellungsmenü zu gelangen.
- Navigieren Sie mit Hilfe von [**NAVIGATE/ENTER/** VOLUME] (9) zum Menüpunkt "Audio-Einstellung".
- Bestätigen Sie die Auswahl durch Drücken von [**NAVIGATE/ENTER/VOLUME**] und wählen Sie Ihre gewünschte Einstellung.

# **12. Auxiliary Input**

Über den analogen Audioeingang (**AUX IN** Buchse) können Sie mobile Endgeräte (z.B. Smartphone, Tablet PC, MP3-Player, etc.) an das Radio anschließen und die Audiodateien über das Radio wiedergeben.

• Aktivieren Sie – über das Hauptmenü oder durch wiederholtes Drücken von [M] / [**MODE**] – den Betriebsmodus **Auxiliary Input** (**Aux in**) auf dem Radio:

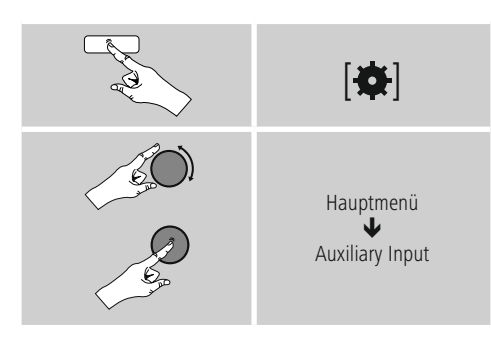

Alternativ drücken Sie [**AUX**] auf der Fernbedienung um direkt auf diesen Betriebsmodus umzuschalten.

- Verbinden Sie Ihr mobiles Endgerät und den Audioeingang (**AUX IN** Buchse) des Radios mittels eines 3,5mm Audiokabels (Klinkenkabel).
- Starten und steuern Sie die Audiowiedergabe entsprechend über das angeschlossene Endgerät.

# **13. Bluetooth**®

Via Bluetooth können Sie Ihre Endgeräte mit dem Radio verbinden und dieses als Wiedergabegerät nutzen. Die Steuerung der Wiedergabe erfolgt dabei direkt über das Endgerät. Die Lautstärke lässt sich auch am Radio selbst regeln.

#### **Hinweis – Bluetooth**®

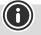

- Prüfen Sie, ob Ihr mobiles Endgerät (Smartphone, Tablet-PC, etc.) Bluetooth-fähig ist.
- Beachten Sie, dass die Reichweite von Bluetooth® max. 10 Meter beträgt, ohne Hindernisse wie Wände, Personen, etc.
- Es kann vorkommen, dass die Verbindung durch weitere Bluetooth®-Geräte/ Verbindungen in der Umgebung gestört wird.
- Das Radio kann immer nur mit einem Endgerät gekoppelt werden.
- Beachten Sie, dass die Kompatibilität von den unterstützten Bluetooth® Profilen sowie der verwendeten Bluetooth® Versionen abhängig ist. (siehe: Technische Daten, Bedienungsanleitung des verwendeten Endgeräts)

#### Aktivieren Sie durch wiederholtes Drücken von [ ] / [**MODE**] den Betriebsmodus Bluetooth® auf dem Radio:

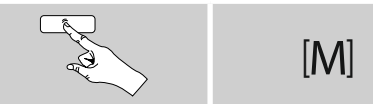

Alternativ drücken Sie [**BT**] auf der Fernbedienung um direkt auf diesen Betriebsmodus umzuschalten.

# **13.1 Bluetooth® Erstverbindung (Pairing)**

- Stellen Sie sicher, dass Ihr Bluetooth® fähiges Endgerät eingeschaltet ist und dass Bluetooth® aktiviert ist.
- Aktivieren Sie durch wiederholtes Drücken von [M] / [MODE] den Betriebsmodus Bluetooth<sup>®</sup> auf dem Radio:

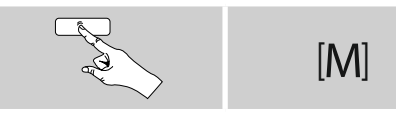

- Drücken Sie [) (4), um in das Einstellungsmenü zu gelangen.
- Navigieren Sie mit Hilfe von [**NAVIGATE/ENTER/ VOLUME]** (9) zum Menüpunkt "Setup Bluetooth".
- Öffnen Sie auf Ihrem Endgerät die Bluetooth® Einstellungen und warten Sie, bis in der Liste der gefundenen Bluetooth® Geräte **DIR90BT** angezeigt wird.
- <span id="page-23-0"></span>• Starten Sie ggf. die Suche nach Bluetooth® Geräten auf Ihrem Endgerät.
- Wählen Sie **DIR90BT** aus und warten Sie, bis das Radio als verbunden in den Bluetooth® Einstellungen Ihres Endgerätes angezeigt wird.
- Auf dem Radiodisplay wird Ihr Endgerät ebenfalls als verbunden angezeigt.
- Starten und steuern Sie die Audiowiedergabe entsprechend über das Endgerät.

# **Hinweis – Bluetooth**® **Passwort**

Manche Endgeräte benötigen für die Einrichtung der Verbindung mit einem anderen Bluetooth® Gerät ein Passwort.

• Geben Sie für die Verbindung mit dem Lautsprecher das Passwort **0000** ein, wenn Sie zur Eingabe von Ihrem Endgerät aufgefordert werden.

#### **13.2 Automatische Bluetooth**® **Verbindung (nach bereits erfolgtem Pairing)**

• Endgeräte, die bereits mit dem Radio gekoppelt worden sind, werden automatisch auf dem Radio gespeichert.

#### **Hinweis – Verbindung beeinträchtigt**

Nach einer erfolgreichen Erstverbindung von Radio und Endgerät erfolgt die Verbindung automatisch. Sollte sich die Bluetooth® Verbindung nicht automatisch wiederherstellen, prüfen Sie die folgenden Punkte:

- Kontrollieren Sie in den Bluetooth® Einstellungen des Endgerätes, ob **DIR90BT** verbunden ist. Wenn nicht, wiederholen Sie die unter Bluetooth® Erstverbindung genannten Schritte.
- Kontrollieren Sie, ob Endgerät und Radio weniger als 10 Meter voneinander entfernt sind. Wenn nicht, reduzieren Sie den Abstand der Geräte.
- Kontrollieren Sie, ob Hindernisse die Reichweite beeinträchtigen. Wenn ja, positionieren Sie die Geräte näher zueinander.

# **13.3 Bluetooth® Verbindung trennen**

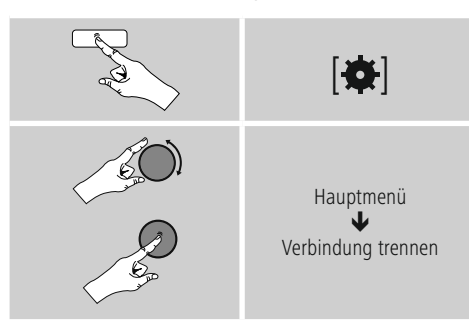

• Wählen Sie dann durch Drehen von [**ENTER/NAVIGATE**] die Schaltfläche **JA** aus und bestätigen Sie die Trennung der Bluetooth Verbindung durch Drücken von [**ENTER/ NAVIGATE**].

# **14. Weitere Anschlussmöglichkeiten**

# **14.1 Verbindung über LINE OUT**

Über den analogen Audioausgang können Sie z.B. Ihre Lautsprecher an das Radio anschließen und dessen Audiosignal über den Lautsprecher wiedergeben.

#### **Hinweis**

A

 $\bigcirc$ 

- Schalten Sie das Radio aus, bevor Sie ein Endgerät daran anschließen.
- Knicken und quetschen Sie das Kabel nicht.
- Für eine Wiedergabe über den analogen Audioanschluss schließen Sie ein 3.5mm Cinchkabel am analogen Audioausgang (5) des Radios und am analogen Audioeingang des Lautsprechers an.
- Drücken Sie [**POWER**] (2), um das Radio einzuschalten.
- Das Audiosignal des Radios wird nun über die Lautsprecher wiedergegeben.

# **14.2 Verbindung über Kopfhöreranschluss**

Über den Kopfhöreranschluss können Sie Ihren Kopfhörer an das Radio anschließen und dessen Audiosignal über den Kopfhörer wiedergeben.

#### **Warnung – Hohe Lautstärke**

- Hoher Schalldruck!
- Es besteht das Risiko eines Gehörschadens.
- Um einen Verlust des Hörsinns zu verhindern, vermeiden Sie das Hören bei großem Lautstärkepegel über lange Zeiträume.
- Halten Sie die Lautstärke immer auf einem vernünftigen Niveau. Hohe Lautstärken können – selbst bei kurzer Dauer – zu Hörschäden führen.

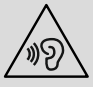

G

⚠

 $\bigcirc$ 

# **Hinweis**

- Verringern Sie die Lautstärke des Radios.
- Schalten Sie das Radio aus, bevor Sie einen Kopfhörer daran anschließen.
- Beachten Sie die Warn- und Sicherheitshinweise in der Bedienungsanleitung Ihres Kopfhörers.
- Knicken und quetschen Sie das Kabel nicht.
- Für eine Wiedergabe über den Kopfhöreranschluss schließen Sie den 3.5mm Klinkenstecker Ihres Kopfhörers am Kopfhöreranschluss (3) des Radios an.
- Drücken Sie [**POWER**] (2), um das Radio einzuschalten.
- Das Audiosignal des Radios wird nun über den Kopfhörer wiedergegeben.

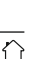

# <span id="page-24-0"></span>**15. Schlummer**

Das Radio verfügt über eine Timer-Funktion, die das Gerät nach Ablauf einer festgelegten Zeit unabhängig vom Betriebsmodus in den Standby-Modus versetzt.

- Drücken Sie [ ] (4), um in das Einstellungsmenü zu gelangen.
- Navigieren Sie mit Hilfe von [**NAVIGATE/ENTER/ VOLUME**] (9) zum Menüpunkt "Hauptmenü".
- Bestätigen Sie die Auswahl durch Drücken von [**NAVIGATE/ENTER/VOLUME**].
- Navigieren Sie mit Hilfe von [**NAVIGATE/ENTER/** VOLUME] zum Menüpunkt "Sleep".
- Mit Hilfe von [**NAVIGATE/ENTER/VOLUME**] können Sie den Wert des Timers einstellen.
- Bestätigen Sie Ihre Einstellung durch Drücken von [**NAVIGATE/ENTER/VOLUME**].
- Ist der Sleep-Timer aktiviert, wird dies im Wiedergabebildschirm durch [ $Z^{z_{z'}}$ ] gekennzeichnet.

#### **16. Wecker**

Das Radio verfügt über zwei individuell einstellbare **Weckzeiten** 

#### **16.1 Einstellungen**

Zu den Weckereinstellungen gelangen Sie wie folgt:

- Drücken Sie  $[\overline{\clubsuit}]$  (4), um in das Einstellungsmenü zu gelangen.
- Navigieren Sie mit Hilfe von [**NAVIGATE/ENTER/ VOLUME**] (9) zum Menüpunkt "Hauptmenü".
- Bestätigen Sie die Auswahl durch Drücken von [**NAVIGATE/ENTER/VOLUME**].
- Navigieren Sie mit Hilfe von [**NAVIGATE/ENTER/ VOLUME**] zum Menüpunkt "Wecker".

Wecker 1 und Wecker 2 werden identisch konfiguriert und ermöglichen die Speicherung von zwei gesonderten Weckzeiten. Wählen Sie Wecker 1 oder 2 und bestätigen Sie Ihre Auswahl durch Drücken von [**NAVIGATE/ENTER/ VOLUME**].

Stellen Sie die folgenden Details mit Hilfe von [**NAVIGATE/ ENTER/VOLUME**] ein.

#### **Modus:**

Wählen Sie aus, wann der Wecker aktiviert sein soll: Aus - Täglich – Einmal – Werktage – Wochenende

#### **Uhrzeit:**

Wählen Sie zuerst die Stunden und anschließend die Minuten der Weckzeit aus.

#### **Modus:**

Legen Sie fest, ob Sie durch einen Signalton (**Summer**), **DAB**, **FM** oder **Internetradio** geweckt werden möchten.

#### **Programm:**

Geben Sie bei Auswahl **Internetradio/ DAB/ FM** an, mit welchem Sender Sie geweckt werden möchten. Sie können aus den 20 Favoritenspeicherplätzen oder **Zuletzt gehört** auswählen.

#### **Lautstärke:**

Wählen Sie die Lautstärke aus, mit der Sie geweckt werden möchten. Durch diese Einstellung ist es unerheblich, mit welcher Lautstärke Sie das Radio zuletzt betrieben haben.

#### **Speichern:**

Wählen Sie **Aus/ Ein**, um die Weckereinstellungen zu beenden.

#### **Hinweis**

Es wird empfohlen, automatische Zeitupdates zu erlauben. Dadurch wird gewährleistet, dass auch nach Trennung der Stromversorgung – z.B. bei Stromausfall – die Uhrzeit wieder aktualisiert wird.

#### **16.2 Wecker aktivieren / deaktivieren**

- Aktivieren Sie den Wecker, indem Sie die Einstellungen mit **Speichern** bestätigen.
- Deaktivieren Sie den Wecker, indem Sie den **Modus**: auf **Aus** setzen.

#### **16.3 Wecker beenden/ Snooze**

- Wird der Wecker ausgelöst, drücken Sie [ $\bigcup$ ], um den Wecker zu beenden.
- Wird der Wecker ausgelöst, drücken Sie [**NAVIGATE/ ENTER/VOLUME**], um Snooze zu aktivieren.
- <span id="page-24-1"></span>• Der Wecker bleibt für das ausgewählte Zeitintervall (5/10 Minuten) ausgeschaltet und wird dann noch einmal ausgelöst.

#### **17. Systemeinstellungen**

In den Systemeinstellungen können Sie alle Einstellungen vornehmen und wichtige Informationen über das Radio abrufen.

#### **17.1 Equalizer**

Mithilfe des Equalizers können Sie das Klangbild des Radios durch Einstellung der Bassintensität und der Höhen Ihren eigenen Wünschen anpassen.

Sie können dabei aus vorkonfigurierten Profilen – angepasst für verschiedene Genres – auswählen oder ein individuelles Profil erstellen.

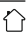

A

<span id="page-25-0"></span>• Um Equalizereinstellungen vorzunehmen, gehen Sie bitte wie folgt vor:

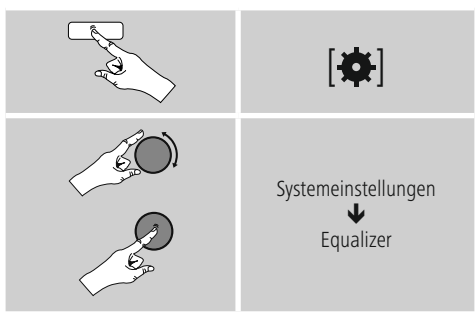

- Wählen Sie mit [**NAVIGATE/ENTER/VOLUME**] eines der vorkonfigurierten Profile aus.
- Um ein eigenes Equalizerprofil anzulegen, wählen Sie die Option **Meine EQ-Einstellung**.
- Sie gelangen zu den Einstellungen **Bass**, **Höhen** und **Lautstärke** (Lautstärkenverstärkung).
- Um einen Wert zu ändern, drücken Sie [**NAVIGATE/ ENTER/VOLUME**] auf der entsprechenden Auswahl und verändern die Werte durch das Drehen von [**NAVIGATE/ ENTER/VOLUME**] nach links oder rechts. Findet während der Einstellung eine Wiedergabe statt, können Sie die Änderungen im Klang direkt hören.
- Bestätigen Sie die Einstellung durch erneutes Drücken von [**NAVIGATE/ENTER/VOLUME**].
- Haben Sie alle Einstellungen vorgenommen, drücken Sie [ ] am Radio und bestätigen Sie das Speichern der Einstellung durch Drücken von [**NAVIGATE/ENTER/ VOLUME**].
- Um das neu erstellte Profil zu nutzen, wählen Sie die Option **Mein EQ** aus.

# <span id="page-25-1"></span>**17.2 Interneteinstellungen**

#### **17.2.1 Netzwerkassistent – Konfiguration der Internetverbindung/Suchlauf**

Der **Netzwerkassistent** hilft Ihnen beim Verbinden des Radios mit dem Internet. Weitere Konfigurationsmethoden und Detailinformationen werden im Anschluss erläutert.

- Um den **Netzwerkassistenten** aufzurufen, gehen Sie bitte wie folgt vor:
- Drücken Sie [) (4), um zu den Systemeinstellungen zu gelangen.
- Navigieren Sie mit Hilfe von [**NAVIGATE/ENTER/ VOLUME**] (9) zum Menüpunkt "Interneteinstellungen".
- Bestätigen Sie die Auswahl durch Drücken von [**NAVIGATE/ENTER/VOLUME**].
- Navigieren Sie mit Hilfe von [**NAVIGATE/ENTER/ VOLUME**] zum Menüpunkt "Netzwerkassistent".
- Das Radio startet beim Aufruf des Assistenten einen Suchlauf nach verfügbaren WLAN-Verbindungen (Wi-Fi) und listet diese Netzwerke auf.
- Durch das Drehen von [**NAVIGATE/ENTER/VOLUME**] wechseln Sie zwischen den gefundenen Netzwerken. Am Ende der Auflistung können Sie den Suchlauf erneut starten ("[**Neuer Suchlauf**]") oder die Verbindung manuell konfigurieren ("[**Manuelle Konfig**]").
- Wird das gewünschte Netzwerk nicht gefunden oder wurde die SSID (Service Set Identification – Bezeichnung des Netzwerks) nicht angezeigt, ist das Netzwerk möglicherweise versteckt oder nicht in Reichweite. Versuchen Sie in diesen Fall eine manuelle Konfiguration.

# **17.2.2 Drahtlose Verbindung (WLAN)**

Abhängig vom Netzwerk haben Sie verschiedene Optionen zur Auswahl, um die Verbindung mit dem Netzwerk herzustellen.

Netzwerke, welche eine WPS-Verbindung (Wi-Fi Protected Setup) unterstützen, werden in der Liste durch die vorangestellte Bezeichnung "[**WPS ...**]" gekennzeichnet. Bei anderen Verbindungen handelt es sich um offene Netzwerke oder um Verbindungen, welche durch das PSK-Verfahren = Pre-Shared-Key (vorher vereinbarter Schlüssel) geschützt sind.

#### **WPS-/PSK-/Offene Verbindung**

Eine WPS-Verbindung ermöglicht eine einfache und trotzdem geschützte Verbindung des Radios mit dem Netzwerk. Dabei stehen zwei Möglichkeiten zur Verfügung. Die Einrichtung der Verbindung durch PBC = Push-Button-Configuration (Konfiguration durch Knopfdruck) oder durch das PIN-Verfahren, bei dem Sie vom Webinterface Ihres Routers aufgefordert werden, eine zufällig generierte Zahlenfolge einzugeben.

# **PBC-Einrichtung**

- Wählen Sie das gewünschte Netzwerk aus. (Gekennzeichnet durch vorangestellte Bezeichnung "[**WPS ...**]")
- Wählen Sie anschließend im WPS-Menü die Option **"Push Button"** und bestätigen Sie die Auswahl durch Drücken von [**NAVIGATE/ENTER/VOLUME**].
- Drücken Sie den WPS-Knopf auf Ihrem Router bzw. dem aktuellen AP. Häufig lässt sich dies auch über das dazugehörige Webinterface ausführen.
- Entnehmen Sie das genaue Vorgehen der Bedienungsanleitung Ihres Routers / APs.
- Nachdem der Vorgang auch am Router / AP eingeleitet wurde, sollte sich das Radio mit dem Zugang verbinden und die Netzwerkverbindung verfügbar sein.
- Alternativ lässt sich die Einrichtung per PBC auch in den Interneteinstellungen des Radios aufrufen:
- <span id="page-26-0"></span>• Drücken Sie [) (4), um zu den Systemeinstellungen zu gelangen.
- Navigieren Sie mit Hilfe von [**NAVIGATE/ENTER/ VOLUME**] (9) zum Menüpunkt "Interneteinstellungen".
- Bestätigen Sie die Auswahl durch Drücken von [**NAVIGATE/ENTER/VOLUME**].
- Navigieren Sie mit Hilfe von [**NAVIGATE/ENTER/ VOLUME**] zum Menüpunkt "PBC Wlan Aufbau".

# **PIN-Einrichtung**

- Wählen Sie das gewünschte Netzwerk aus. (Gekennzeichnet durch vorangestellte Bezeichnung "[**WPS ...**]")
- Wählen Sie anschließend im WPS-Menü die Option PIN und bestätigen Sie die Auswahl durch Drücken von [**NAVIGATE/ENTER/VOLUME**].
- Das Radio generiert nun einen 8-stelligen Code, welcher im Webinterface bzw. der Benutzeroberfläche Ihres Routers oder APs eingetragen werden muss.
- Weitere Informationen zur Konfiguration des Routers/AP entnehmen Sie bitte dem zugehörigen Handbuch.

# **WPS überspringen / Pre-Shared-Key (PSK) Konfiguration**

- Wählen Sie den Eintrag **"WPS überspringen"** und Sie gelangen zur Schlüsseleingabe.
- Bei Netzwerken ohne WPS-Unterstützung gelangen Sie direkt zu dieser Eingabe.
- Geben Sie in die Eingabemaske den vollständigen Schlüssel ein und bestätigen Sie die Schaltfläche **OK**.
- Ist die Eingabe korrekt, verbindet sich das Radio mit dem Zugangspunkt und stellt die Internet-/ Netzwerkverbindung her.

# **Hinweis**

- Häufig ist der Pre-Shared-Key (Schlüssel) auf der Rückseite des Routers/AP angebracht.
- Beachten Sie bei der Eingabe des Schlüssels die Groß-/ Kleinschreibung.

# **Offenes Netzwerk/Ungeschütztes Netzwerk**

# **Hinweis**

- Wir empfehlen Ihnen, keine ungesicherte Verbindung zu erstellen und Ihr Netzwerk immer gegen fremde Zugriffe abzusichern.
- Sollte das von Ihnen gewünschte Netzwerk über keine Sicherungsmaßnahmen verfügen, genügt es das Netzwerk aus der Liste zu wählen und zu bestätigen. Das Radio verbindet sich dann umgehend mit dem Zugangspunkt.

# **17.2.3 Manuelle Konfiguration der Netzwerkverbindung – Drahtlos (WLAN)**

- Zum manuellen Einrichten einer Netzwerkverbindung gehen Sie bitte wie folgt vor:
- Drücken Sie [ ) (4), um zu den Systemeinstellungen zu gelangen.
- Navigieren Sie mit Hilfe von [**NAVIGATE/ENTER/ VOLUME**] zum Menüpunkt "Interneteinstellungen".
- Bestätigen Sie die Auswahl durch Drücken von [**NAVIGATE/ENTER/VOLUME**].
- Navigieren Sie mit Hilfe von [**NAVIGATE/ENTER/** VOLUME] zum Menüpunkt "Manuelle Einstellungen".

# **Manuelle Konfiguration drahtlos (WLAN) – DHCP aktiv**

- Wählen Sie die Option **"Drahtlos"**.
- Wählen Sie die Option **"DHCP aktiv"**.
- Geben Sie in die Eingabemaske die vollständige SSID (Netzwerkbezeichnung) ein und bestätigen Sie die Schaltfläche **OK**.
- Wählen Sie nun die entsprechende Sicherungsmethode des Netzwerks aus. Entnehmen Sie diese der Konfiguration Ihres Routers/APs.
- Abhängig von der gewählten Verschlüsselung müssen Sie im Anschluss den Netzwerkschlüssel eingeben, bevor die Verbindung hergestellt wird.

# **Manuelle Konfiguration drahtlos (WLAN) – DHCP inaktiv**

Diese Methode entspricht der Konfiguration bei aktiviertem DHCP-Server (**Manuelle Konfiguration drahtlos (WLAN) – DHCP aktiv**), jedoch müssen Sie zusätzlich die Netzwerkinformationen. Wie IP-Adresse, Subnet-Mask, Gateway-Adresse und DNS (Primär und Sekundär) eingeben

Diese Informationen finden Sie im Webinterface Ihres Routers/APs oder Sie erhalten diese Informationen korrekt eingetragen, bestätigen Sie die Eingabe. Das Radio versucht im Anschluss die Verbindung herzustellen.

# **17.2.4 Einstellungen anzeigen**

Hier finden Sie die wichtigsten Informationen über alle Netzwerkverbindungen, die von dem Radio derzeit verwendet werden, beziehungsweise eingerichtet wurden, z.B.: MAC-Adresse, WLAN-Region, DHCP aktiv/ inaktiv, SSID, IP-Adresse, Subnet-Maske, Gateway-Adresse, DNS (primär/ sekundär), etc.

 $\bigcirc$ 

 $\bigcirc$ 

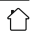

- <span id="page-27-0"></span>• Drücken Sie [) (4), um zu den Systemeinstellungen zu gelangen.
- Navigieren Sie mit Hilfe von [**NAVIGATE/ENTER/ VOLUME**] (9) zum Menüpunkt "Interneteinstellungen".
- Bestätigen Sie die Auswahl durch Drücken von [**NAVIGATE/ENTER/VOLUME**].
- Navigieren Sie mit Hilfe von [**NAVIGATE/ENTER/ VOLUME**] zum Menüpunkt "Einstellungen anzeigen".

# **17.2.5 Netzwerkprofile entfernen**

Das Radio speichert automatisch alle bereits erfolgreichen Netzwerkverbindungen (Profile) ab. Dadurch kann sich das Radio bei erneuten Verbindungsversuchen, z.B. nach Trennung von der Stromversorgung, in eine dieser Netzwerkverbindungen einwählen, ohne dass Sie erneut die Zugangsdaten eingeben müssen.

Um einzelne Netzwerkprofile zu entfernen, gehen Sie wie folgt vor:

- Drücken Sie [) (4), um zu dem Systemeinstellungen zu gelangen.
- Navigieren Sie mit Hilfe von [**NAVIGATE/ENTER/ VOLUME**] (9) zum Menüpunkt "Interneteinstellungen".
- Bestätigen Sie die Auswahl durch Drücken von [**NAVIGATE/ENTER/VOLUME**].
- Navigieren Sie mit Hilfe von [**NAVIGATE/ENTER/ VOLUME**] zum Menüpunkt "Netzwerkprofile entfernen".
- Wählen Sie das entsprechende Netzwerkprofil aus und drücken Sie [**NAVIGATE/ENTER/VOLUME**], um dieses zu entfernen.
- Das Netzwerkprofil wird gelöscht, wenn Sie die Abfrage mit **JA** bestätigen.
- Ein derzeit aktives/genutztes Profil kann nicht entfernt werden.

#### **Hinweis**

- Bevor Sie das Radio an eine andere Person veräußern (verkaufen, verschenken, etc.), empfehlen wir Ihnen die Rücksetzung auf Werkseinstellung.
- Dadurch werden alle gespeicherten Netzwerkdaten und –Verbindungen vollständig gelöscht.

# **17.3 Zeit-/ Datumseinstellungen**

Zu den Zeiteinstellungen gelangen Sie wie folgt:

- Drücken Sie [) (4), um zu den Systemeinstellungen zu gelangen.
- Navigieren Sie mit Hilfe von [**NAVIGATE/ENTER/ VOLUME**] (9) zum Menüpunkt "Zeit und Datum".
- Bestätigen Sie die Auswahl durch Drücken von [**NAVIGATE/ENTER/VOLUME**].
- Navigieren Sie mit Hilfe von [**NAVIGATE/ ENTER/VOLUME**] zum Menüpunkt "Aktualisierungseinstellungen".

#### **Automatische Aktualisierung Update von Internet**

Bei Auswahl dieser Option werden Uhrzeit und Datum automatisch über die Internetverbindung eingestellt. Wählen Sie zusätzlich die Zeitzone Ihres Standortes (**Zeitzone einstellen**) sowie – wenn gewünscht (**Sommer-/Winterzeit -> EIN**) – die Anpassung an die Sommer-/ Winterzeit aus.

#### **Update von DAB/FM**

Bei der automatischen Aktualisierung über das Radionetz FM/DAB/DAB+ werden Uhrzeit und Datum von den Sendeanstalten bereitgestellt und vom Gerät verarbeitet. Bei einer Abgleichung über diese Quelle haben Sie die höchste Sicherheit, dass selbst nach einem Stromausfall die Uhrzeit korrekt abgeglichen wird und gespeicherte Weckzeiten eingehalten werden.

#### **Kein Update**

Uhrzeit und Datum (**TT-MM-JJJJ**) müssen manuell eingestellt werden, da kein automatischer Abgleich erfolgt.

# **Zeit-/ Datumseinstellungen**

Stellen Sie Datum (**TT-MM-JJJJ**) und Uhrzeit (**hh:mm**) mithilfe von [**NAVIGATE/ENTER/VOLUME**] manuell ein.

# **Format**

O

Wählen Sie zwischen 12- und 24- Stundenformat aus.

# <span id="page-28-0"></span>**17.4 Sprache**

Bei Erstinbetriebnahme ist als Standardsprache des Radios Deutsch eingestellt. Um die eingestellte Menüsprache des Radios zu ändern, gehen Sie wie folgt vor:

- Drücken Sie [) (4), um zu den Systemeinstellungen zu gelangen.
- Navigieren Sie mit Hilfe von [**NAVIGATE/ENTER/** VOLUME] zum Menüpunkt "Sprache". Bestätigen Sie die Auswahl durch Drücken von [**NAVIGATE/ENTER/ VOLUME**].
- Wählen Sie mit Hilfe von [**NAVIGATE/ENTER/VOLUME**] Ihre gewünschte Systemsprache aus.
- Die aktuell gewählte Spracheinstellung wird mit \* gekennzeichnet.

#### **Hinweis**

 $\textcolor{blue}{\textcircled{\textbf{1}}}$ 

6

Folgende Sprachen stehen zur Auswahl: Englisch, Deutsch

#### **17.5 Werkseinstellung**

Um das Radio auf die Werkseinstellung

(Auslieferungszustand) zurückzusetzen, gehen Sie bitte wie folgt vor:

- Drücken Sie [) (4), um zu den Systemeinstellungen zu gelangen.
- Navigieren Sie mit Hilfe von [**NAVIGATE/ENTER/ VOLUME**] (9) zum Menüpunkt "Werkseinstellung".
- Bestätigen Sie die folgende Abfrage mit **JA**, um das Radio auf Werkseinstellungen zurückzusetzen. Alle vorgenommenen Einstellungen werden gelöscht.
- Um den Löschvorgang abzubrechen, drücken Sie  $[\mathbf{\rightarrow}]$ oder wählen Sie **NEIN** aus.

#### **Hinweis**

Probleme und Fehlfunktionen können möglicherweise durch Rücksetzung auf die Werkseinstellungen behoben werden.

• Es werden jedoch alle Voreinstellungen wie Equalizer und Favoriten unwiderruflich gelöscht.

# **17.6 Softwareaktualisierung**

Es werden ständig Verbesserungen und neue Features für die Software unserer Radios entwickelt, um mögliche Fehler zu beheben, den Funktionsumfang zu erweitern usw. Wir empfehlen Ihnen, stets die zur Verfügung gestellten Updates auf Ihrem Radio zu installieren.

#### **Gehen Sie wie folgt vor:**

- Drücken Sie [) (4), um zu den Systemeinstellungen zu gelangen.
- Navigieren Sie mit Hilfe von [**NAVIGATE/ENTER/ VOLUME**] zum Menüpunkt "Software update".
- Wählen Sie **Automatische Updates** (**JA**), prüft das Radio automatisch regelmäßig die Verfügbarkeit neuer Softwareupdates. (Empfehlung)
- Wählen Sie **Update suchen**, um manuell nach Softwareupdates zu suchen.

#### **Warnung**

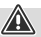

∩

ኅ

- Achten Sie darauf, dass eine stabile Stromversorgung besteht, bevor Sie ein Softwareupdate starten.
- Die Stromunterbrechung während eines Software-Updates kann irreparable Schäden am Radio hervorrufen!

#### **Update Port**

Über den Update Port haben Sie die Möglichkeit, manuell Updates zur Aktualisierung der Software aufzuspielen. Die Vorgehensweise zur automatischen Aktualisierung der Software finden Sie unter **17.6 Softwareaktualisierung.**

#### **Hinweis**

• Verfügbare Updates sowie eine Anleitung zur Durchführung finden Sie unter: www.hama.com -> 00054893

# **17.7 Info**

Um die aktuelle Softwareversion, Radio ID und Gerätebezeichnung Ihres Radios zu prüfen, gehen Sie bitte wie folgt vor:

- Drücken Sie [) (4), um zu den Systemeinstellungen zu gelangen.
- Navigieren Sie mit Hilfe von [**NAVIGATE/ENTER/ VOLUME**] (9) zum Menüpunkt "Info".
- Bestätigen Sie die Auswahl durch Drücken von [**NAVIGATE/ENTER/VOLUME**].

# <span id="page-29-0"></span>**Hinweis**

Sollten Sie Hilfe vom Kundensupport benötigen, teilen Sie dem Mitarbeiter bitte die aktuelle Softwareversion mit. Häufig werden Probleme über Softwareupdates behoben und Ihre Anfrage kann durch Vergleich Ihrer Softwareversion mit der letzten verfügbaren Softwareversion gelöst werden.

Sollten Updates verfügbar sein, finden Sie diese auf www.hama.com mit der entsprechenden Artikelnummer oder Bezeichnung des Radios.

Sie finden ggf. eine Updateanleitung im Downloadbereich des Artikels.

#### **17.8 Einrichtungsassistent**

Den Einrichtungsassistenten (siehe **[Einrichtungsassistent](#page-13-1)**) können Sie jederzeit wie folgt erneut starten:

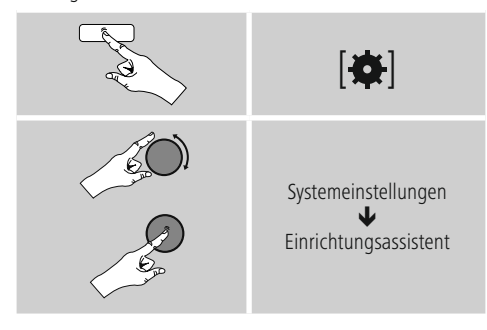

# **17.9 Beleuchtung**

Sie haben die Möglichkeit, die Hintergrundbeleuchtung für die einzelnen Betriebsarten (Betriebsmodus, Standbymodus) separat einzustellen.

Gehen Sie wie folgt vor:

- Drücken Sie [) (4), um zu den Systemeinstellungen zu gelangen.
- Navigieren Sie mit Hilfe von [**NAVIGATE/ENTER/** VOLUME] (9) zum Menüpunkt "Beleuchtung".
- Bestätigen Sie die Auswahl durch Drücken von [**NAVIGATE/ENTER/VOLUME**].
- Mit Hilfe von [**NAVIGATE/ENTER/VOLUME**] können Sie die Helligkeitsstufe einstellen.

#### **Hinweis**

Die Wahl des Beleuchtungsmodus hat Auswirkungen auf den Stromverbrauch.

# **17.10 Auto-Standby**

#### **Hinweis**

 $\bigcirc$ 

• Aus Gründen des Umweltschutzes und der Einsparung wertvoller Rohstoffe wechselt das Radio nach 15 Minuten automatisch in den Standby-Modus, sobald die Wiedergabe auf einer sehr geringen Lautstärke erfolgt bzw. das Radio stumm geschaltet worden ist.

G

Um diese Funktion zu aktivieren bzw. zu deaktivieren, gehen Sie wie folgt vor:

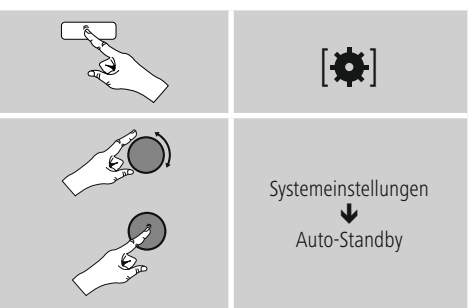

#### **18. UNDOK – Alles in Ihrer Hand**

# Powered by

Die von Frontier Silicon entwickelte UNDOK-Applikation (App) bringt Ihnen die volle Kontrolle von Radios und Speakern auf Ihr Smartphone.

Egal ob bei der Ersteinrichtung des Gerätes, den Konfigurationen von Equalizer oder bei der Verwaltung Ihrer Lieblingssender – UNDOK bietet Ihnen alle Features auf dem Smartphone oder Tablet und bietet Ihnen damit noch mehr Komfort.

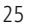

0

# <span id="page-30-0"></span>**18.1 Ersteinrichtung des Gerätes mit UNDOK**

Alle UNDOK-fähigen Produkte von Hama erzeugen beim ersten Einschalten, bzw. nachdem Sie diese auf Werkseinstellungen gesetzt haben, einen sogenannten Micro-Access-Point – also ein eigenes WLAN-Netz, über welches Sie sich mit Ihrem Tablet oder Smartphone verbinden können.

# **18.1.1 Vorgehen für iOS-Nutzer**

- Öffnen Sie die UNDOK-App auf Ihrem iPhone oder iPad
- Drücken Sie auf den Menüpunkt **Audiosystem einrichten**
- Stellen Sie sicher, dass sich das Radio bzw. der Speaker im SETUP-Modus befinden. Setzen Sie gegebenenfalls das Produkt auf Werkseinstellung. Bestätigen Sie die Abfrage mit **Weiter**
- UNDOK fordert Sie nun auf, sich über die iPhone/iPad-Einstellungen mit dem WLAN des Produktes zu verbinden – wechseln Sie dazu in die Systemeinstellungen des iPhones und wählen Sie das WLAN-Netzwerk (z.B. Setup Hama DIR3120LED) aus. Wechseln Sie anschließen zurück zu UNDOK und Drücken Sie auf **Weiter**
- Vergeben Sie nun eine gewünschte Bezeichnung für das Radio (z.B. Büro DIR3120) und Bestätigen Sie die Eingabe mit **Weiter**
- Sie befinden sich nun bei der Einstellung für Datum und Uhrzeit – Stellen Sie hier das Zeitformat, Zeitquelle und die Zeitzone ein.
- Nun stehen Ihnen die verschiedenen Möglichkeiten der Netzwerkkonfiguration zur Verfügung (ggf. WLAN, WPS und Ethernet). Klicken Sie die gewünschte Methode an und UNDOK wechselt zum nächsten Fenster
- Abhängig von der gewählten Methode, können Sie nun das gewünschte WLAN-Netzwerk auswählen und konfigurieren, eine WPS-Verbindung herstellen.
- Abschließend verbindet sich das Radio mit dem Netzwerk und Sie können durch Drücken von **Mein Audiosystem verwenden** das Gerät in UNDOK verwenden

# **18.1.2 Vorgehen für Android-Nutzer**

- Öffnen Sie die UNDOK-App auf Ihrem Tablet oder **Smartphone**
- Drücken Sie auf den Menüpunkt **Audiosystem einrichten**
- Stellen Sie sicher, dass sich das Radio bzw. der Speaker im SETUP-Modus befinden. Setzen Sie gegebenenfalls das Produkt auf Werkseinstellung. Bestätigen Sie die Abfrage mit **Weiter**
- Auf der folgenden Seite finden Sie eine Liste aller verfügbaren WLAN-Netzwerke und ebenfalls die vorgeschlagenen Audiosysteme, hier sollte das Hama-Produkt (z.B. Setup Hama DIR3120LED) aufgeführt sein. Drücken Sie auf das entsprechende WLAN-Netzwerk.
- Vergeben Sie nun eine gewünschte Bezeichnung für das Radio (z.B. Büro DIR3120) und Bestätigen Sie die Eingabe mit **Weiter**
- Sie befinden sich nun bei der Einstellung für Datum und Uhrzeit – Stellen Sie hier das Zeitformat, Zeitquelle und die Zeitzone ein.
- Nun stehen Ihnen die verschiedenen Möglichkeiten der Netzwerkkonfiguration zur Verfügung (ggf. WLAN, WPS und Ethernet). Klicken Sie die gewünschte Methode an und UNDOK wechselt zum nächsten Fenster
- Abhängig von der gewählten Methode, können Sie nun das gewünschte WLAN-Netzwerk auswählen und konfigurieren, eine WPS-Verbindung herstellen.
- Abschließend verbindet sich das Radio mit dem Netzwerk und Sie können durch Drücken von "Mein Audiosystem verwenden" das Gerät in UNDOK verwenden

# <span id="page-31-0"></span>**19. Wartung und Pflege**

- Reinigen Sie dieses Produkt nur mit einem fusselfreien, leicht feuchten Tuch und verwenden Sie keine aggressiven Reiniger.
- Sollten Sie das Produkt längere Zeit nicht nutzen, schalten Sie das Gerät aus und trennen es von der Stromversorgung. Lagern Sie es an einem sauberen, trockenen Ort ohne direkte Sonneneinstrahlung.

#### **20. Haftungsausschluss**

Die Hama GmbH & Co KG übernimmt keinerlei Haftung oder Gewährleistung für Schäden, die aus unsachgemäßer Installation, Montage und unsachgemäßem Gebrauch des Produktes oder einer Nichtbeachtung der Bedienungsanleitung und/oder der Sicherheitshinweise resultieren.

#### **21. Entsorgungshinweise**

#### **Hinweis zum Umweltschutz:**

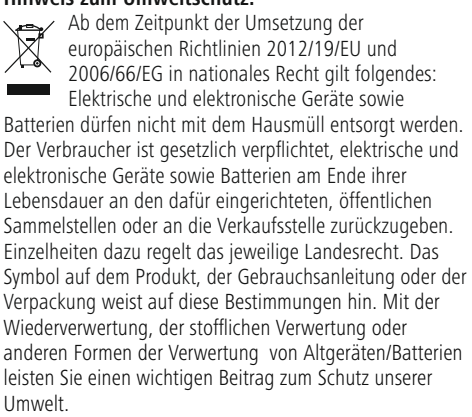

# **22. Konformitätserklärung**

Hiermit erklärt die Hama GmbH & Co KG, dass der Funkanlagentyp [00054893] der Richtlinie 2014/53/EU entspricht. Der vollständige Text der EU-Konformitätserklärung ist unter der folgenden Internetadresse verfügbar: www.hama.com->00054893 ->Downloads.

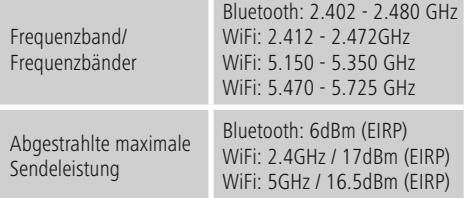

#### **Beschränkungen oder Anforderungen in**

Belgien, Bulgarien, Tschechische Republik, Dänemark, Deutschland, Estland, Irland, Griechenland, Spanien, Frankreich, Kroatien, Italien, Zypern, Lettland, Litauen, Luxemburg, Ungarn, Malta, Niederlande, Österreich, Polen, Portugal, Rumänien, Slowenien, Slowakei, Finnland, Schweden, Vereinigtes Königreich

#### **Hinweis**

Wenn Kanal 36-64 (Kanäle der Frequenz 5150 MHz - 5350 MHz) verwendet wird, darf das Gerät nur in geschlossenen Räumen verwendet werden.

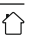

A

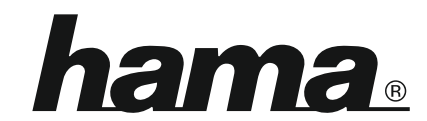

# **Hama GmbH & Co KG** 86652 Monheim/Germany

# **Service & Support**

www.hama.com +49 9091 502-115 D GB

#### **The Spotify software is subject to third party licenses found here: www.spotify.com/connect/third-party-licenses**

The Bluetooth® word mark and logos are registered trademarks owned by Bluetooth SIG, Inc. and any use of such marks by Hama GmbH & Co KG is under license. Other trademarks and trade names are those of their respective owners.

All listed brands are trademarks of the corresponding companies. Errors and omissions excepted, and subject to technical changes. Our general terms of delivery and payment are applied.